# RELEASE NOTES

EMC® Smarts® Network Configuration Manager Version 9.4.2.0

## Release Notes

P/N 302-003-132 REV 01

September, 2016

These release notes contain supplemental information about EMC Smarts Network Configuration Manager. Topics include:

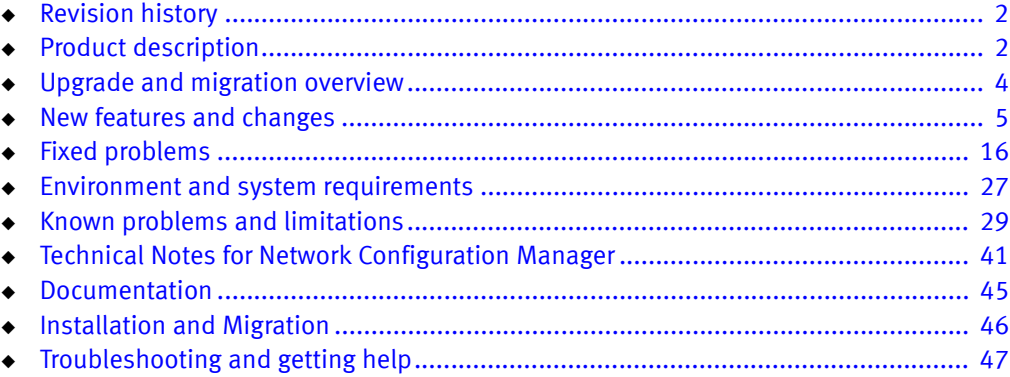

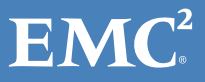

## <span id="page-1-2"></span><span id="page-1-0"></span>Revision history

[Table 1](#page-1-2) lists the revision history of this document.

#### Table 1 Revision history

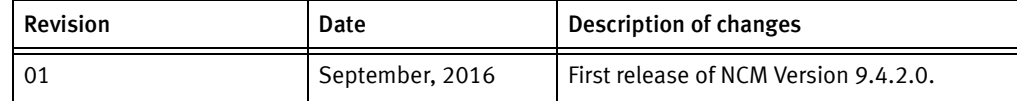

## <span id="page-1-1"></span>Product description

EMC Smarts Network Configuration Manager (NCM) is:

- An automated compliance, change and configuration management solution that delivers industry-recognized best practices.
- ◆ A collaborative network infrastructure design that controls change processes, provides network device and service configuration transparency, and ensures compliance with corporate and regulatory requirements — to enable you to ensure the security, availability, and operational efficiency of your network.
- ◆ An automated support for all facets of the network infrastructure lifecycle, seamlessly integrating critical design, change, and compliance management requirements.

These release notes apply to:

- ◆ The core NCM product
- ◆ Optional Report Advisor and Compliance Advisor
- NCM Integration Adapter for Smarts Manager
- **Smarts NCM Device Services Support**

## Related Products

The following products are related to Network Configuration Manager 9.4.2.0.

- EMC Smarts 9.4.2 Release Notes for SAM, IP, ESM, MPLS, NPM, OTM, and VoIP Managers
- SolutionPack for EMC Network Configuration Manager
- SolutionPack for EMC Smarts

For information about these products, go to:

<https://community.emc.com/community/connect/smarts> or [https://support.emc.com](https://support.emc.com/servicecenter/)

### Usage Notes

In this document, the term [Product Directory] represents your actual installation directory. You must substitute [Product Directory] with your actual installation directory path. Ensure that the name of the [Product Directory] does not have spaces.

For Linux, you can determine your product installation directory by examining /etc/voyence.conf, and looking for the text VOYENCE\_HOME.

For Windows, you can determine your product installation directory and server configuration by accessing the Registry keys at:

- HKEY\_LOCAL\_MACHINE\SOFTWARE\WOW6432Node\Voyence\Control\Configuration \VOYENCE\_HOME
- HKEY\_LOCAL\_MACHINE\SOFTWARE\WOW6432Node\Voyence\Control\Configuration \SERVER\_CONFIG

## NCM Advisors — Report Advisor and Compliance Advisor

Report Advisor (RA) and Compliance Advisor (CA) are included with NCM 9.4.2.0. The NCM installers present options for installing the advisors on the same server with the NCM or on a remote server.

For platform-specific installation instructions, see the *EMC Smarts Network Configuration* Manager Installation Guide.

**NOTICE** 

When the remote server configuration is used, the two servers must have the same operating system type. (Both servers must be Linux, or both must be Windows.)

## NCM Integration Adapter for Smarts Manager

This section contains supplemental information about EMC Smarts Network Configuration Manager Integration Adapter.

The integration adapter provides the following functionality:

- Device Synchronization The adapter ensures that devices found in Network Configuration Manager are also in Smarts Manager, and those found in Smarts Manager are also in Network Configuration Manager. In addition, the adapter has reconciled devices between Smarts Manager devices and Network Configuration Manager devices internally. This provides a mapping used for notifications and contextual launches.
- $\bullet$  Event Notification Network Configuration Manager events are sent to the notification console in Smarts Manager. Device events are linked to the corresponding Smarts Manager device, while non-device events, such as Network Create events, are linked with the Network Configuration Manager server.
- ◆ SNMP Credential Synchronization Network Configuration Manager has strong capabilities for managing device credentials, including credential rolling. The adapter detects when device passwords (SNMP community strings) have been changed in Network Configuration Manager and propagates those change into Smarts Manager.
- ◆ Contextual Launch The events and device reconciliation (previously mentioned in Device Synchronization), provide a number of launch points from Smarts Manager into the Network Configuration Manager application.

## Terminology

[Table 2](#page-3-1) lists the terminologies used in the document.

<span id="page-3-1"></span>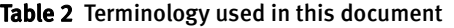

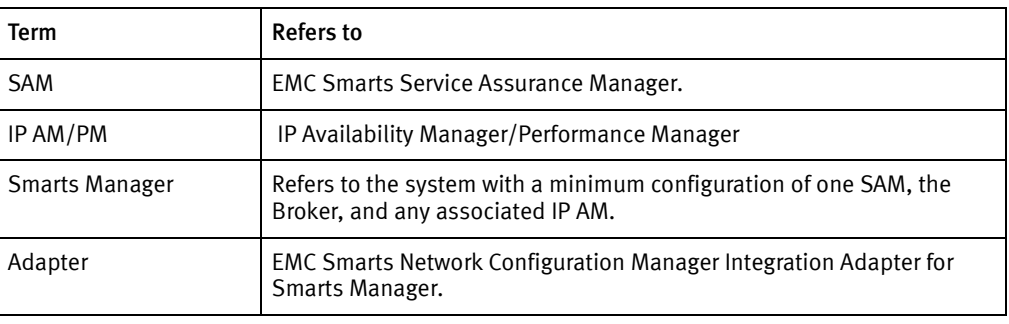

## EMC Smarts Network Configuration Manager Device Services Support (DSr)

Device Services Support is a functionality in Network Configuration Manager that provides support to new devices and enhancements to existing device drivers, thus enabling the Network Configuration Manager to access and manage new devices on the network.

## <span id="page-3-0"></span>Upgrade and migration overview

The following table lists the NCM versions that are supported for upgrade and migration to version 9.4.2.0.

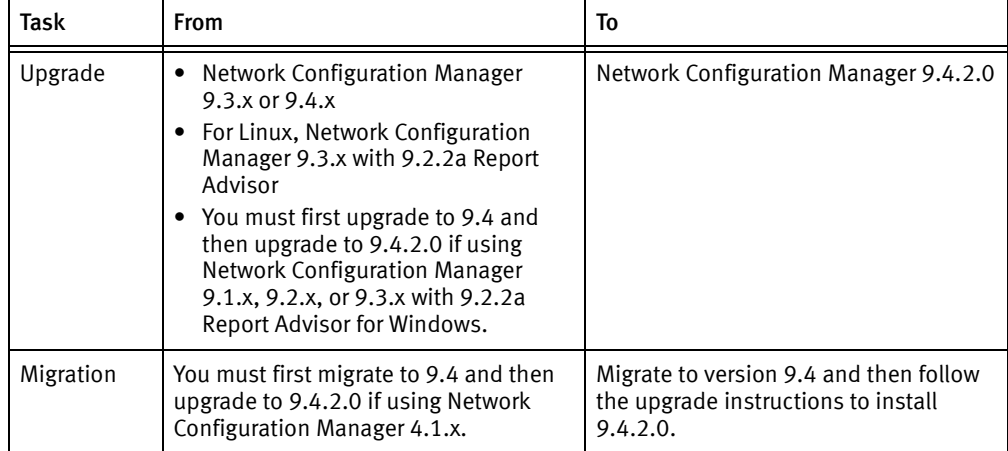

For upgrade instructions, see the EMC Smarts Network Configuration Manager Installation Guide. For migration instructions, see the EMC Smarts Network Configuration Manager Migration Guide.

## <span id="page-4-0"></span>New features and changes

These release notes describe features and changes associated with 9.4.2.0, 9.4.1.0, 9.4.0.0, and 9.3.x.

## New features and changes in Network Configuration Manager 9.4.2.0, 9.4.1.0, and 9.4.0.0

New 9.4.2.0 updates and applicable features introduced with 9.4.0.0 are described in this section.

## Third-party software upgrades for 9.4.2.0

- All Apache Common Collections libraries in 3.x version (prior to 3.2.2) which were impacted by remote code execution vulnerability (during de-serialization) have been upgraded to version 3.2.2 where the vulnerability is fixed.
- ◆ Oracle Java SE is upgraded to 1.8u91. The Java update includes fixes for multiple security vulnerabilities. All NCM components are updated to Oracle Java 8 update 91, including the Integration Adapter for Smarts Manager.
- ◆ For Windows, OpenSSL is upgraded to Win32OpenSSL-1\_0\_2h.
- ◆ Postgres is upgraded to 9.4.7.

EMC Security Advisory "ESA-2016-116" provides more information about the fixed vulnerabilities for Java and Apache Common Collections. EMC Security Advisory "ESA-2016-117" provides more information about the fixed vulnerabilities for OpenSSL.

### Migration and upgrade to 9.4.2.0

If using version 9.1.x, 9.2.x, or for Windows, 9.3.x with 9.2.2a Report Advisor, you must first upgrade to Network Configuration Manager 9.4. Then you can upgrade to 9.4.2.

Migration of customizations is supported from NCM 4.1.x (excluding 4.1.0) to NCM 9.4.0.0. You must follow the upgrade procedures to install 9.4.2.0. Migration procedures are described in the EMC Smarts Network Configuration Manager 9.4 Migration Guide.

Upgrade is supported from NCM 9.3.x, 9.4.0 or for Linux, 9.3.x with 9.2.2a Report Advisor to NCM 9.4.2. The EMC Smarts Network Configuration Manager Installation Guide provides information on upgrade procedures.

### NCM version numbering for 9.4.2.0

All NCM chargeable and non-chargeable components hold the following numbering scheme:

- Network Configuration Manager 9.4.2.0 (base application)
- Report Advisor 9.4.2.0
- ◆ Compliance Advisor 9.4.2.0
- ◆ API 9.1.0 (embedded as a base sub-component)
- ◆ NCM Integration Adapter for Smarts Manager 9.4.2.0 (base sub-component add-on)
- ◆ DSr (Device Driver) release continues under the current numbering scheme as this is not tied to a NCM version number in the release naming.

• DSr version for the NCM 9.4.2.0 is DSr 22.0

## New features introduced with 9.4.2.0

These features are applicable to 9.4.2:

- For DSr (Device Driver), changes have been made not to show the warning if the attribute model data (OSPF, ACL, VLAN, ARP, Routes) are not configured for the device.
- ◆ With this release, you can add the CACHE\_ENCRYPT parameter to the NCM Infrastructure Database to encrypt the configuration data. By default, configuration data is not encrypted in the Device Server cache. It appears as plain text. Enabling encryption only takes effect if there is a change in the configuration data (if a new Device Configuration State is created). The EMC Smarts Network Configuration Manager Security Configuration Guide provides information about the CACHE\_ENCRYPT parameter.

## Third-party software upgrades for 9.4.1.0

- ◆ All NCM components are updated to Oracle Java 8 update 51
- ◆ OpenSSL 1.02d (for Windows only)
- ◆ Apache Tomcat 8.0.23

Note: Refer to EMC Security Advisory **ESA‐2015‐156** for more information.

## Migration and upgrade to 9.4.1.0

Migration of customizations is supported from NCM 4.1.x (excluding 4.1.0) to NCM 9.4.0.0. You must follow the upgrade procedures to install 9.4.1.0. Migration procedures are described in the EMC Smarts Network Configuration Manager 9.4 Migration Guide.

Upgrade is supported from NCM 9.2.x, 9.3.x, and 9.4.0.x to NCM 9.4.1. The *EMC Smarts* Network Configuration Manager Installation Guide provides information on upgrade procedures.

### NCM version numbering for 9.4.1.0

All NCM chargeable and non-chargeable components hold the following numbering scheme:

- Network Configuration Manager 9.4.1.0 (base application)
- Report Advisor 9.4.1.0
- ◆ Compliance Advisor 9.4.1.0
- ◆ API 9.1.0 (embedded as a base sub-component)
- ◆ NCM Integration Adapter for Smarts Manager 9.4.1.0 (base sub-component add-on)
- ◆ DSr (Device Driver) release continues under the current numbering scheme as this is not tied to a NCM version number in the release naming.
	- DSr version for the NCM 9.4.1.0 is DSr 21.0

### New features introduced with 9.4.0.0

These features are applicable to 9.4.0.0 onwards.

- ◆ ["Reintroduction of Report Advisor and Compliance Advisor" on page](#page-6-0) 7
- ◆ ["Replacement of JBOSS with Spring framework" on page](#page-6-1) 7
- ◆ ["SSLv3 POODLE vulnerability \(CVE-2014-3566\) mitigation" on page](#page-6-2) 7
- ◆ ["Alternate storage for the key used to encrypt/decrypt data in Advisors" on page](#page-7-0) 8
- ◆ ["Encryption key inaccessible notification from Application Server" on page](#page-7-1) 8
- ["New features and changes in NCM Device Services Support \(DSr\)" on page](#page-8-1) 9
- ◆ ["Performance and scalability" on page](#page-8-0) 9

### **NOTICE**

To view the release notes for earlier versions, go to Online Support, and navigate to the specific version of the product documentation.

### <span id="page-6-0"></span>Reintroduction of Report Advisor and Compliance Advisor

Report Advisor and Compliance Advisor are optional components included in NCM. The advisors can be installed using the NCM installer.

### <span id="page-6-1"></span>Replacement of JBOSS with Spring framework

NCM 9.4.x uses Spring as the underlying Java framework. Accordingly, the JMX Console is replaced by the JMiniX Console for configuring and managing product MBeans.

## <span id="page-6-2"></span>SSLv3 POODLE vulnerability (CVE-2014-3566) mitigation

NCM 9.4.x includes the fix to disable SSLv3 connections. NCM components are not vulnerable to Poodle attack. For details on this vulnerability refer to:

<http://web.nvd.nist.gov/view/vuln/detail?vulnId=CVE-2014-3566>

As a fix, the SSL connections to NCM components (Application server, Report Advisor, MSA, Apache) are disabled and only TLS connections are allowed.

The SAS Security KB reference is<https://support.emc.com/kb/194044>

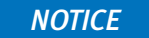

To enable connection to the NCM server, SSLv2 and SSLv3 must be disabled on each client machine. For instructions, see the "Client-side required configuration to disable SSLv3" section in the EMC Smarts Network Configuration Manager Installation Guide.

## <span id="page-7-0"></span>Alternate storage for the key used to encrypt/decrypt data in Advisors

With this release, you can choose to use either Advanced security (storing encryption key in RSA lockbox) or Standard security (storing the encryption key in an encrypted format in a flat file) for the Report and Compliance Advisors. In earlier releases, this option was available only for the NCM Core Product.

To use the Standard option for encryption, copy the [Product directory]/data/lockb.ekey file from the Application server to the same location on the Report Advisor servers.

### Linux

1. Change the permission of the lockb.ekey file to root:cst.

2. Restart the Tomcat services.

### Windows

1. Restart the Tomcat8 service.

### <span id="page-7-1"></span>Encryption key inaccessible notification from Application Server

Prior to this release, the Encryption key Inaccessible notification event was generated only from Device Servers. Now this event is extended to the Application Server as well. This type of event is created when the encryption key becomes inaccessible in the Application or Device servers, and jobs hang. The event also details the possible cause, and will include details of the server IP address.

To resolve a problem:

1. If the lockbox is locked — unlock the lockbox with the following command:

```
$VOYENCE_HOME/bin/cstdriver -lockbox 
$VOYENCE_HOME/data/lockb.clb -passphrase <PASSPHRASE> (for 
Linux)
$VOYENCE_HOME\bin\cstdriver.exe –lockbox 
$VOYENCE_HOME\data\lockb.clb -passphrase <PASSPHRASE> (for 
Windows)
```
2. If filestore is corrupted or not available — re-generate the lockb.ekey using the following command:

```
$VOYENCE_HOME/bin/cstdriver -lockbox 
$VOYENCE_HOME/data/lockb.clb -passphrase <PASSPHRASE> 
-createKeyFile (for linux)
$VOYENCE_HOME\bin\cstdriver.exe –lockbox 
$VOYENCE_HOME\data\lockb.clb -passphrase <PASSPHRASE> 
-createKeyFile (for windows)
```
Copy the lockb.ekey to the [Product directory]/data of the Application server and copy the same to the same location on the Device server.

3. Restart vcmaster services.

## <span id="page-8-1"></span>New features and changes in NCM Device Services Support (DSr)

Refer to the Network Configuration Manager Device Services (DSr) Support Matrix document.

**NOTICE** 

Some device drivers support only a limited number of models.

## <span id="page-8-0"></span>Performance and scalability

The EMC Smarts Network Configuration Manager Version 9.4.1.0 Support Matrix document provides an overview of the performance and scalability testing as well as system limits when deploying the NCM system and allocating devices that NCM will be managing.

Performance and scalability highlights are:

- ◆ The compliance audit of devices recommendation has improved to 1000 devices (config size of ~1MB)
- ◆ The policy enforcement of devices recommendation has improved to 1000 devices (config size of ~1MB)
- ◆ The time taken to extract the config files has improved significantly with good response time (time taken to extract 180 config files took a minute)

### New features and changes in NCM Integration Adapter

There are no new features or changes in NCM Integration Adapter.

## New features and changes in Network Configuration Manager 9.3

The following features were introduced in NCM 9.3 and are still applicable to 9.4.x. They are included here for your reference.

- ["Alternate storage for the key used to encrypt/decrypt data" on page](#page-8-2) 9
- ◆ ["Database Utility for working with NCM data" on page](#page-10-0) 11
- ◆ ["Pre-Post Configuration Analysis" on page](#page-12-0) 13
- ◆ ["Transformer service" on page](#page-13-0) 14
- ◆ ["Masking of Saved Command variables" on page](#page-14-0) 15
- **["MSA authentication using CAS server" on page](#page-15-1) 16**

### <span id="page-8-2"></span>Alternate storage for the key used to encrypt/decrypt data

With this release, you are provided with an option to choose Advanced security (storing encryption key in RSA lockbox) or Standard security (storing the encryption key in an encrypted format in a flat file).

### During fresh install and upgrade

You are prompted with an option for standard or advanced security. Advanced security is the default option.

## During a CLI mode installation

You are prompted to choose the location where NCM stores the key that is used to encrypt/decrypt data:

- 1. Standard Security Key stored in a flat file
- 2. Advanced Security Key stored in RSA Lockbox

## Windows GUI mode installation

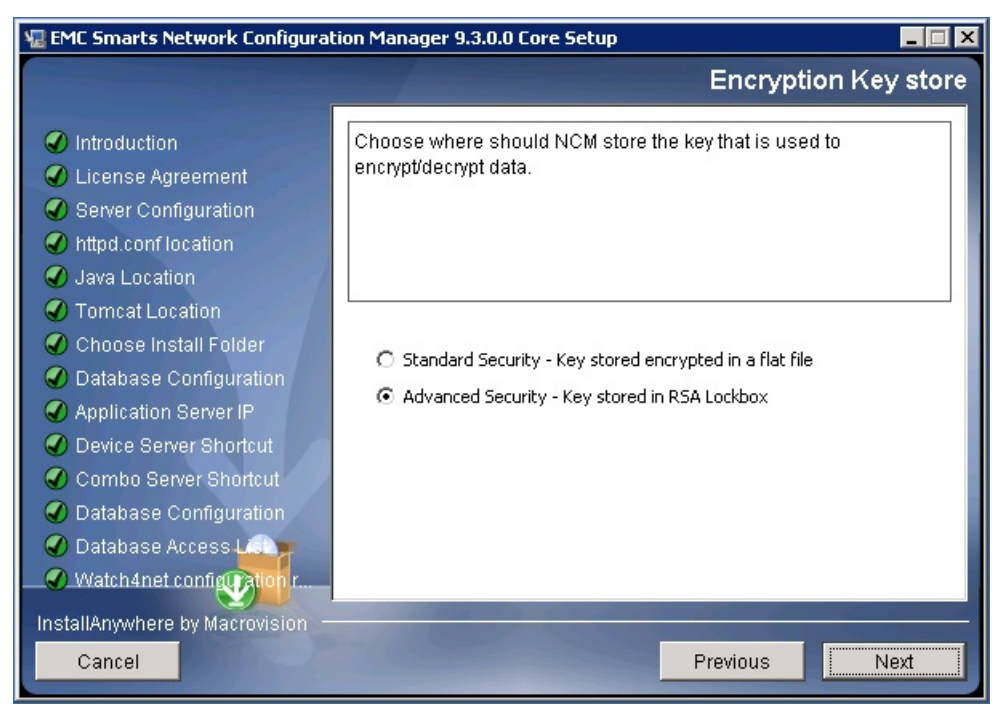

## Silent installation

A new property is added to the silent-installer.properties file.

Default is Advanced Security. To choose Standard Security, change the value to:

KEY\_STORE="Standard Security"

## Copying the encrypted flat file to remote device servers

To use the Standard option for encryption, copy the [Product directory]/data/lockb.ekey file from the Application server to the same location on all the Device servers.

### Linux

- 1. Change the permission of the lockb.ekey file to root:cst
- 2. Restart vcmaster services.

## Encryption Key inaccessible notification

A new security event notification – Encryption Key inaccessible – is created in Event manager. This type of event is created when the encryption key becomes inaccessible in the Device servers, and jobs hang.

The event also details the possible cause, and will include details of the Device server IP address and IDX. To resolve the problem:

1. If the lockbox is locked — unlock the lockbox with the following command:

```
$VOYENCE_HOME/bin/cstdriver -lockbox $VOYENCE_HOME/data/lockb.clb 
-passphrase <PASSPHRASE> (for linux)
$VOYENCE_HOME\bin\cstdriver.exe -lockbox 
$VOYENCE_HOME\data\lockb.clb -passphrase <PASSPHRASE> (for windows)
```
- 2. If filestore is corrupted, or not available  $-$  copy the **lockb.ekey** from the [Product directory]/data of the Application server to the same location in Device server.
- 3. Restart vcmaster services.

### <span id="page-10-0"></span>Database Utility for working with NCM data

A new Database Utility is introduced in NCM 9.3. The utility available in the [Product directory]\tools\db-utility directory, allows you to quickly work with NCM data. It enables fast and easy data transfer, maintenance, and database administration of the application schema and archive schema.

### **NOTICE**

EMC recommends that you use the newly introduced Database Utility (database-utility.pl) instead of the Archive Utility (archive-utility.pl) that continues to be available in the tools directory.

Using the utility, you can archive, restore, purge, prune, and delete particular types of data that may grow to a very large size under normal operating conditions. Archiving, purging, or pruning improves application performance by lowering the amount of data that needs to be processed. There are three types of data that you can work with in Network Configuration Manager.

- Common Event Log (CEL) events
- Scheduler Jobs
- ◆ Device Configuration Revisions

## Usage

The utility is located in the [Product directory]/tools/db-utility directory. To run the utility, follow these steps:

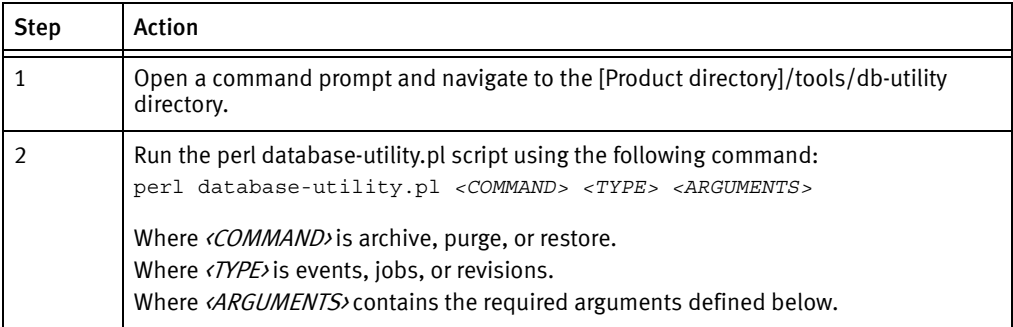

## **Commands**

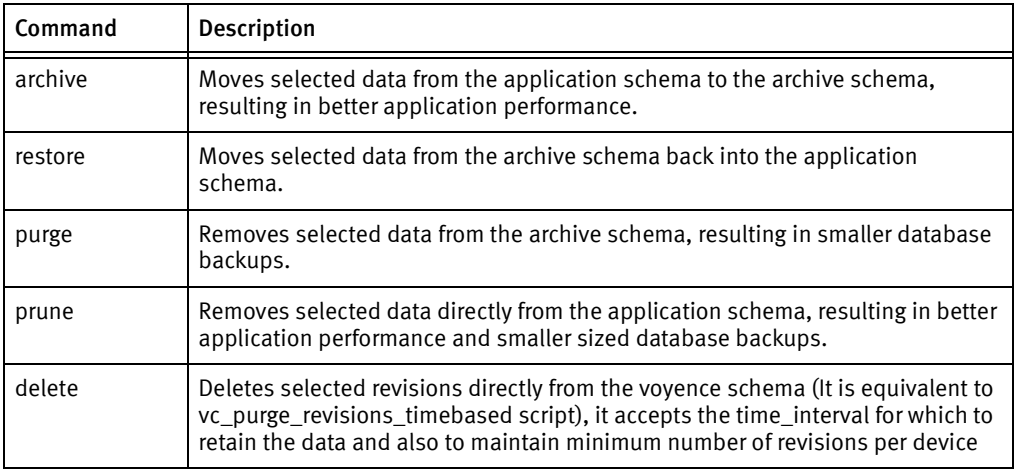

## Types

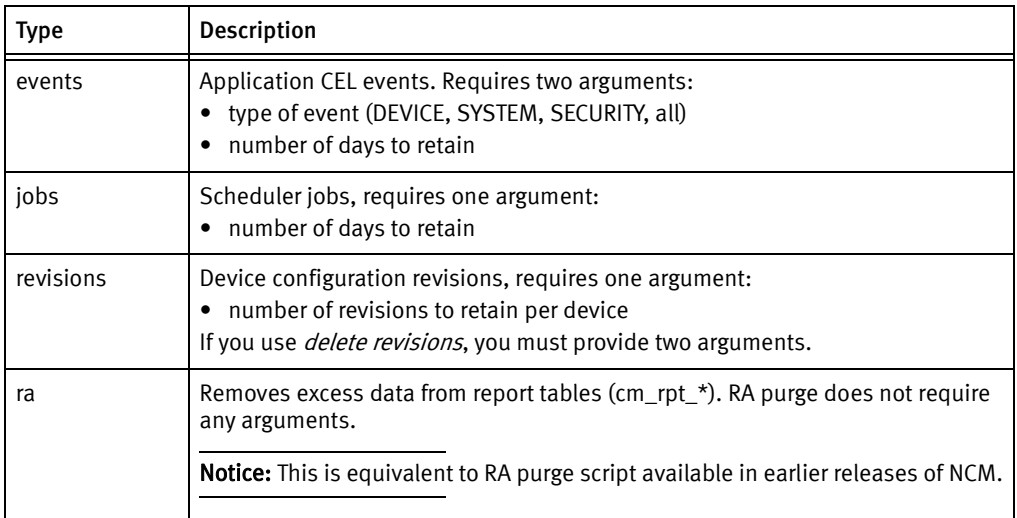

### Examples

Move all events from the application schema to the archive schema, and retain 14 revisions per device:

database-utility.pl archive events all 14

◆ Retain two years of revision data and also maintain 10 revisions per device. And deletes the rest of revisions from voyence schema:

```
database-utility.pl delete revisions '2 years' 10
```
### **NOTICE**

On Windows, the time interval input must be provided in double quotes.

### <span id="page-12-0"></span>Pre-Post Configuration Analysis

A new feature is introduced in NCM 9.3 by enhancing the Diagnostic Utility of NCM, which:

- ◆ Provides network administrator a validation of the configuration changes made to device
- ◆ Allows the network administrator to create a report which functions as a proof of changes made to devices. You can download the comprehensive report which details the diagnostic results between the current and previous configuration revisions. To generate the report:
- 1. Right-click a device
- 2. Select Pre-Post Configuration Analysis

A comprehensive report is displayed.

- 3. You can perform these operations:
	- Save to File (saves the results of the diagnostics to a Microsoft XLS file)
	- View Diagnostic Setup
	- Diagnostic Setup

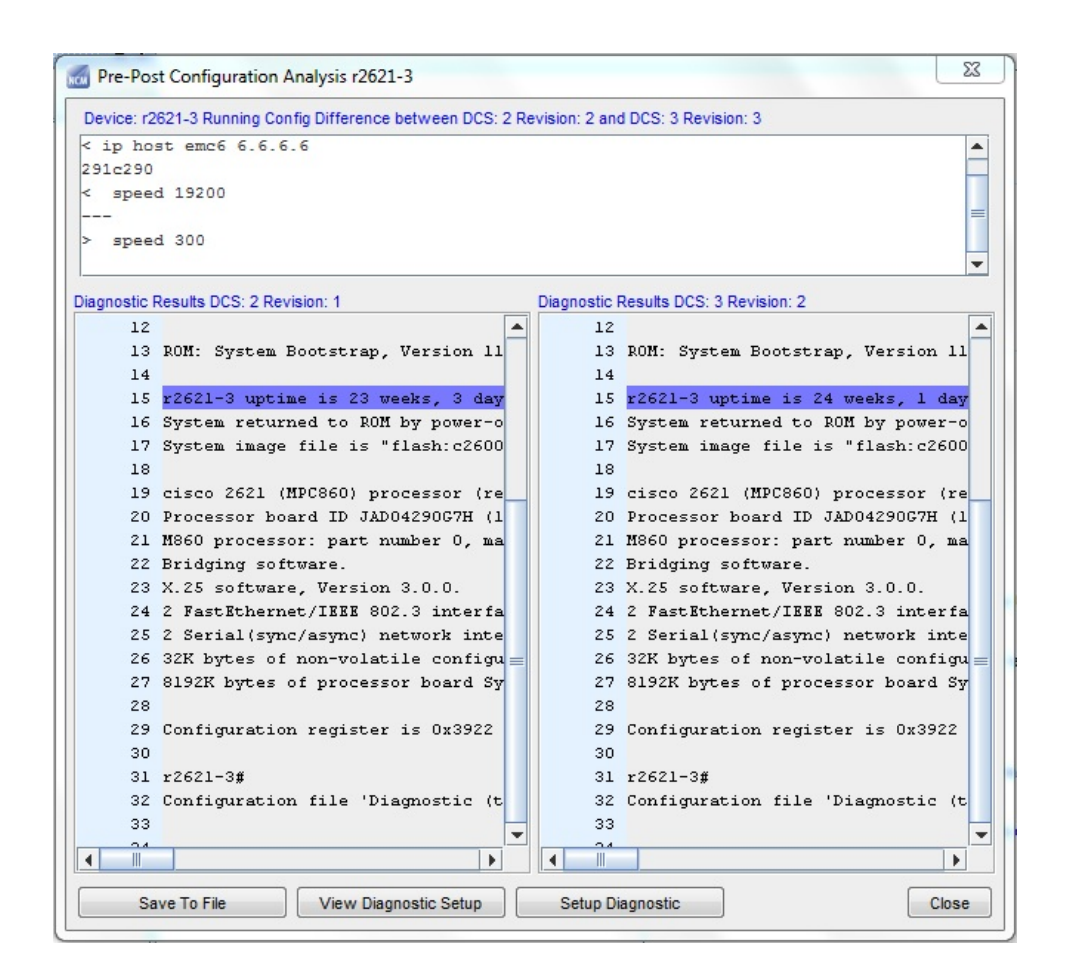

### <span id="page-13-0"></span>Transformer service

A new service named Transformer has been introduced. The service is integrated with the core NCMmaster (Windows) or vcmaster (Linux) service of NCM. The service allows you to perform the following intensive database operations in the background:

- ◆ When a compliance enforcement is performed, the audit trail data is split and updated in the respective reporting tables. The table names are suffixed with a cm\_rpt\*
- ◆ When a configuration revision is created, the cm\_config\_diff table is updated with the configuration difference between the n and n-1 revisions
- ◆ When you perform a bulk device deletion activity, the service deletes devices and the associated data in batches in the background.

## Configuration files

### The following configuration files are available in [PRODUCT DIRECTORY]/Transformation/conf/

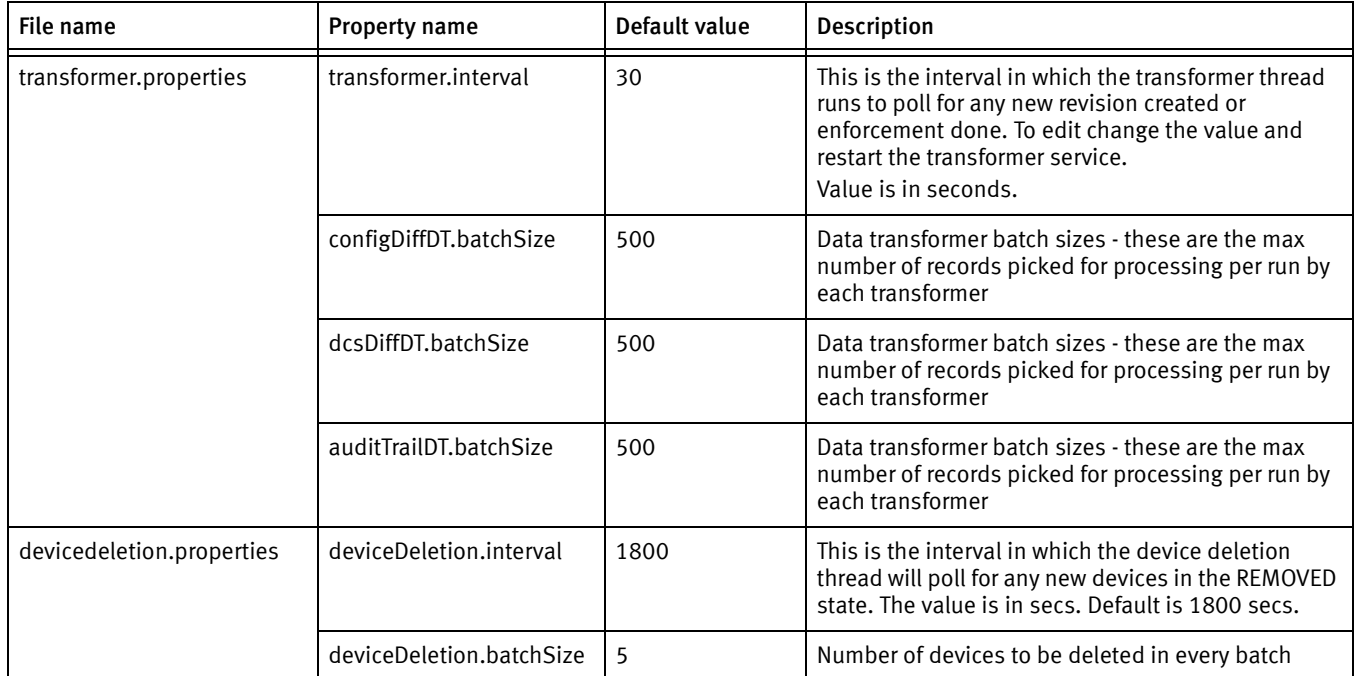

### Log files

To troubleshoot problems with the Transformer service, review the log file available at: <PRODUCT\_HOME>/Transformation/logs/transformer.log

### How to stop and start the transformer service

#### On Linux

Service transformer stop Service transformer start

#### On Windows

Go to Service Manager and click on the NCM\_Transfomer service to stop/start manually.

### <span id="page-14-0"></span>Masking of Saved Command variables

An enhancement has been made to Saved Command, to mask the values of the template variables.

- 1. If you had created a Saved Command using template variables, and then you run the saved command, a Template Variable Substitution dialog appears.
- 2. Enter the values of the Template variables.
- 3. Select the Mask check box:

If Mask is selected, the template values entered are masked with \*\*\*\* characters.

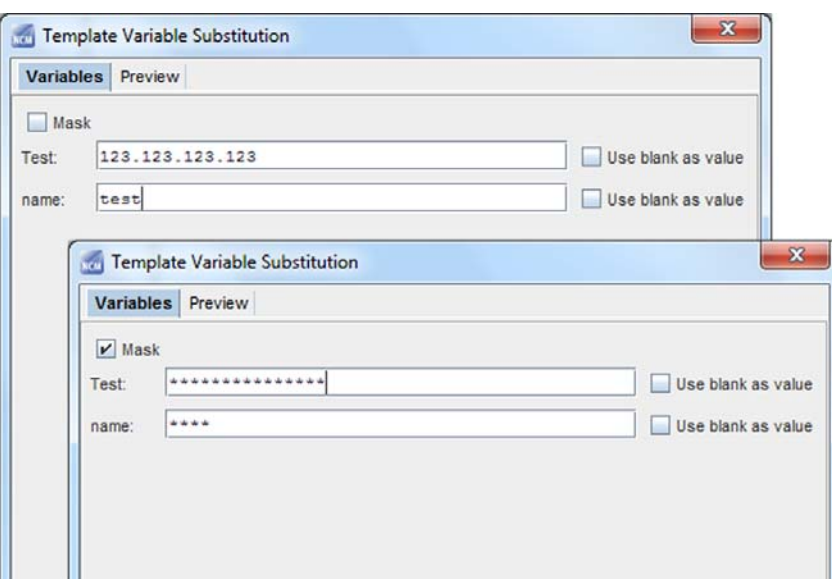

## <span id="page-15-1"></span>MSA authentication using CAS server

The change reports that contain the configuration differences, and the audit trail reports are displayed using an external URL. The data is displayed in the EMC M&R browser frame.

The external web application is hosted on the MSA tomcat server of NCM. The data required for the reports are retrieved using the MSA interface.

To allow authentication to this application, a CAS authentication server is deployed along with ncm-msa service. When you try to access the web application URL, the UI prompts you for the MSA username and password. The default password for the user (msa-user) is listed in the EMC Smarts Network Configuration Manager Security Configuration Guide.

To change the password for the MSA user

- 1. Run [Product directory]/tools/password-change.pl.
- 2. Choose msa-user and change the password.
- 3. Restart vcmaster service.

## <span id="page-15-0"></span>Fixed problems

This section lists the problems that are fixed in the 9.4.2.0 release. The table includes the following information for each fixed problem:

- ◆ CQ or SR number is a unique ClearQuest (CQ) or Service Request (SR) number that is used to track the problem. Each problem is assigned a CQ number. A problem is also assigned an SR number if the problem is reported by a customer.
- Problem summary is a short description of the problem.
- Description of fix is a short explanation of how the problem was addressed.

All NCM releases are cumulative; each successive release includes all fixes from earlier releases.

This release contains the following fixed problems:

- ◆ ["Network Configuration Manager fixed problems" on page](#page-16-0) 17
- ◆ ["NCM Integration Adapter for Smarts Manager fixed problems" on page](#page-26-1) 27

## <span id="page-16-0"></span>Network Configuration Manager fixed problems

[Table 3](#page-16-1) lists the problems that have been fixed in EMC Smarts Network Configuration Manager 9.4.2.0.

<span id="page-16-1"></span>

| CQ or SR number       | Problem summary                                                                                                    | <b>Description of fix</b>                                                                                                    |
|-----------------------|----------------------------------------------------------------------------------------------------|----------------------------------------------------------------------------------------------------|
| IS-4821,<br>74207732  | The ncm_monitor.sh script doesn't<br>generating hibernate statistics anymore in<br>9.4.                                                                                                    | Code has been modified.                                                                                                    |
| IS-6104               | _svn directories under Apache web server<br>should be made read-only for root.                                                                                                    | Code has been modified to remove _svn<br>directories.                                                                                                    |
| IS-5535,<br>76022710  | Java Deserialization Vulnerability                                                                                                    | All Apache Common Collections libraries in 3.x<br>version (prior to 3.2.2) which were impacted by<br>remote code execution vulnerability (during<br>de-serialization) have been upgraded to version<br>3.2.2 where the vulnerability is fixed. EMC Security<br>Advisory "ESA-2016-116" provides more<br>information. |
| IS-5418.<br>75936262  | Need update in NCM 9.4.1 Install guide. The<br>text on Page 20 is not clear. Customers who<br>are on 9.2.2a or 9.3 think that they can<br>directly install 9.4.1 on new host, take<br>backup of 9.2.2a/9.3 from old host and<br>perform restore on the 9.4.1 install, which<br>will fail. | In the EMC Smarts Network Configuration Manager<br>9.4.2 Installation Guide, the revised text is on Page<br>19.<br>The text states which NCM versions cannot be<br>directly upgraded to 9.4.2 and must be upgraded<br>to 9.4 first.<br>Also, there is a description about using the<br>backup.pl tool.               |
| IS-5825<br>75931452   | While purging jobs on database "foreign key<br>constraint" exception is received.                                                                                                    | Code has been modified to handle the exception.                                                                                                    |
| $IS-6413$<br>79268092 | Not able to schedule recurring jobs in NCM<br>using JAVA API.                                                                                                    | Code has been modified to use the correct<br>timezone.                                                                                                    |
| IS-5998<br>77800082   | Clear text passwords are visible in xml files.                                                                                                    | Code has been modified to mask the keystore<br>password.                                                                                                    |
| IS-5266,<br>75559516  | While taking the backup using the back.pl<br>script, if the database is remote, the<br>"controldb:unrecognized service" error is<br>thrown.                                                                                                    | Changed the code to execute checkDBStatus()<br>function only in case of local Database.                                                                                                    |
| IS-5763               | Selection lists don't scale when windows is<br>resized.                                                                                                    | Modified the selection list panel to use<br>BorderLayout instead of Gridbaglayout.                                                                                                    |
| IS-5744               | postgresql upgrade is required as 9.0 version<br>is not supported anymore.                                                                                                    | Upgraded postgresql to the supported 9.4.7<br>version.                                                                                                    |
| IS-5899               | Data left in some tables after removal of all<br>devices.                                                                                                    | Code has been modified to ensure that dm vlan<br>and dm_vlan_trunk_protocol data is deleted<br>whenever the devices are deleted.                                                                                                    |
| IS-2484,<br>68590928  | The physical/virtual classification of<br>interfaces is broken.                                                                                                    | Code has been modified.                                                                                                    |

Table 3 Fi[xe](#page-21-0)d problems in NCM 9.4.2.0 (page 1 of 6)

| CQ or SR number       | Problem summary                                                                                                    | <b>Description of fix</b>                                                                                                    |
|-----------------------|----------------------------------------------------------------------------------------------------|----------------------------------------------------------------------------------------------------|
| IS-5269,<br>75865678  | Device configurations encrypted in database<br>but stored clear text in the device server<br>cache.                                   | Add the CACHE_ENCRYPT parameter to the NCM<br>Infrastructure Database to encrypt the<br>configuration data as described in the EMC Smarts<br>Network Configuration Manager Security<br>Configuration Guide.                                                                                                    |
| IS-6751               | The created pgadb user have illegal uid's.                                                                                            | Code has been modified to ensure that pgdba user<br>uid values are legal (greater than 500).                                                                                                    |
| IS-6090.<br>78197912  | Clear text passwords in uninstall log files                                                                                           | Code has been modified.                                                                                                    |
| IS-6081.<br>78932304  | NCM unable to forward TACACS user<br>credentials on cut-through.                                                                      | Changed the code to ensure credentials are<br>encrypted correctly, so that decryption happens<br>successfully.                                                                                                    |
| IS-6543,<br>67245178  | Hibernate/EHCache will produce warnings<br>about unconfigured classes on startup.                                                     | Warnings are no longer produced.                                                                                                    |
| IS-5738               | Transformation engine will check existence of<br>the cm_config_diff and cm_rpt_dcs_diff<br>tables, but not the other cm_rpt* tables.  | Modified the code and have put the check for<br>existence of other tables as well.                                                                                                    |
| SND-3764              | Creating/updating checks through the API<br>throws exception if data field filter has value<br>as "any".                              | Handled null value in the code.                                                                                                    |
| IS-6672               | Device removal failed halfway and caused<br>major differences between AS and DS.                                                      | Modified the code to handle the exceptions<br>correctly.                                                                                                    |
| IS-5751               | cm_device_comments table cannot be<br>cleaned up.                                                                                     | Overloaded getOperationalDeviceInfo() and<br>getDesignDeviceInfo() APIs and added<br>getDeviceComments flag as a parameter. If the<br>getDeviceComments flag is true, device comments<br>are included in return parameter. If false, return<br>parameter will not contain device comments.                                    |
| IS-5900               | database-utility.pl cannot remove old report<br>table data.                                                                           | For entries deleted from cm_device_audit_history,<br>the corresponding entries from the<br>cm_rpt_enforment_trail table are deleted, except<br>for entries with state_number 1 which do not have<br>corresponding cm_device_audit_history entry.                                                                              |
| IS-6757, IS-7191      | TFTP shouldn't be enabled on the AS, only on<br>the DS. This is a security issue.                                                     | For an Application Server, a new NCM 9.4.2<br>installation will ensure that the TFTP status will not<br>be altered. The TFTP is not needed in the<br>Application Server.<br>For an upgrade from an older release on the<br>Application Server, you need to change the TFTP<br>setting according to your security requirements |
|                       |                                                                                                    | prior to performing the upgrade.                                                                                                    |
| IS-7073,<br>80845096  | Massive Security Risk msa-user default<br>password "sysadmin" still works on GUI after<br>changing it in with the password-change.pl. | Changed the code to ensure Application Server is<br>not validating msa-user against default sysadmin<br>password. Also, changes are done to update the<br>password of msa-user after the change.                                                                                                    |
| IS-6089<br>77405840   | Clear text passwords in log files when silent<br>install or upgrade is done.                                                          | Code has been modified to mask the passwords<br>shown in plain text.                                                                                                    |
| IS-5839l,<br>67245178 | default values used for ehcache classes                                                                                               | Handled the warnings which were shown for<br>default values.                                                                                                    |

Table 3 Fixed problems in NCM 9.4.2.0 (page 2 of 6)

| CQ or SR number             | Problem summary                                                                                        | <b>Description of fix</b>                                                                                                    |
|-----------------------------|----------------------------------------------------------------------------------------------------|----------------------------------------------------------------------------------------------------|
| SND-2159,<br>71258936       | Running Idconfig generates errors about NCM<br>libraries.                                              | Changed the code to make sure duplicate libraries<br>are not present.                                                                                                    |
| IS-4822<br>74208180         | Multiple underscores are not working for<br>Device Data field names.                                   | The issue was due to similar patterns not being<br>handled in the Code. Changes have been made to<br>handle the similar patterns.                                                                                                    |
| IS-4828<br>74207240         | When adding/editing credentials,<br>copy/paste of the password was not working.                        | This was due to paste option not being allowed for<br>password fields. Changes have been made to allow<br>to paste in the password fields.                                                                                                    |
| IS-4732<br>73899906         | Server logs has a lot Errors.                                                                          | This was due to the translation table not having the<br>mappings for all the encapsulation types. The<br>translation table is updated with all the mappings.                                                                                                    |
| IS-4818<br>74186050         | Device cached data is not always deleted<br>when a device is deleted.                                  | The device deletion is a two-step activity. During<br>1st step the device is moved to unclassified state<br>and the device cache data deletion is started.<br>During the second step devices are moved to<br>unmanaged state and removed. The issue was due<br>to the same field being updated in both the steps<br>which was stopping the cache data deletion once<br>the second step is initiated. Code is changed and<br>now for deletion of device cached data a separate<br>field is maintained which makes sure that the<br>cache deletion is continued in the second step as<br>well if it's not completed in the first step.                   |
| IS-5015<br>72045486         | Discovery of a large number of devices<br>causes device server restart.                                | This was due to devices sending an abnormal<br>communication disconnect during Pull operations.<br>This situation was not handled in the driver code<br>and triggered a TIMEOUT after the usual wait<br>period. Although the session was disconnected<br>from the device for Device Server the Session was<br>still active. On subsequent operations when Device<br>Server tried to use the same corrupted session<br>handler, it crashed. Changes has been made to<br>remove the corrupted session handlers from the<br>SSH session cache. This will ensure that there are<br>no further interactions with the device using the<br>corrupted session. |
| 73828704                    | PermSize and MaxPermSize options need to<br>be removed from the JVM settings.                          | Since Permanent generation has been completely<br>removed in JDK 8, PermSize and MaxPermSize<br>parameters have also removed from JDK. Instead of<br>Perm Gen space, JDK8 has introduced<br>MetaspaceSize. Code is updated to remove<br>PermSize & MaxPermSize options and add<br>MaxMetaSpaceSize.                                                                                                    |
| <b>IIS-5068</b><br>75134876 | NCM UI Client was switched from https to<br>http.                                                      | This was done for Performance improvement. The<br>change is documented in NCM 9.4.1 Security<br>Configuration Guide which can be downloaded<br>from EMC Online Support<br>(https://support.emc.com). The steps to<br>re-configure NCM Client to use https are also<br>documented in the guide.                                                                                                    |
| IS-5067<br>75138150         | During discovery and pull all for large number<br>of devices, few devices discovery and pull<br>fails. | This was due to the delay caused during clearing of<br>the receive buffer. Code is changed not to cause<br>the delay while clearing the receive buffer.                                                                                                    |

Table 3 Fixed problems in NCM 9.4.2.0 (page 3 of 6)

| CQ or SR number     | Problem summary                                                                                                    | <b>Description of fix</b>                                                                                                    |
|---------------------|----------------------------------------------------------------------------------------------------|----------------------------------------------------------------------------------------------------|
| 75864778            | "Device Data Field" doesn't work when<br>applied to Network Level Device Filtering.                                                 | "Device Data Field" was not working earlier, now<br>changes are done to make it work as Data Field.                                                                                                    |
| IS-2012             | The transformer user shouldn't be created<br>with a fixed uid, as it could already be in use.                                       | Code has been modified to dynamically generate<br>the transformer uid.                                                                                                    |
| IS-5546             | System information is exposed when<br>fingerprint.jsp is run.                                                                       | "fingerprint.jsp" file, examples directory and docs<br>directory are removed from the installation as they<br>expose system information.                                                                                                    |
| IS-5597             | Old useless code exists in database-utility.pl.                                                                                     | Removed un-used code from the<br>database-utility.pl.                                                                                                    |
| IS-5549             | Setting default datafield value to a long<br>string causes an exception.                                                            | Code has been modified not to allow the user to<br>enter more than 255 characters for data field value.                                                                                                    |
| IS-3420<br>75863724 | Contextual launch is not working in NCM.                                                                                            | Added support for the documented URL pattern.                                                                                                    |
| IS-5085             | Unable to reset admin password via<br>SysAdmin.                                                                                     | In the SysAdmin console web page, "Active Users"<br>tab is added where reset admin user button is<br>present to reset the sysadmin password to the<br>default value. Note: User needs to logout and<br>re-login to UI, if sysadmin password is reset from<br>SysAdmin console                                                      |
| IS-5736             | It's not possible to cleanup cm_config_diff<br>table.                                                                               | Modified the database utility to clean up existing<br>stale entries in cm_config_diff using 'purge ra'<br>option. Usage: ./database-utility.pl purge ra<br>Archive, prune or delete revisions options of<br>database utility will cleanup cm_config_diff table<br>in addition to cleaning up configuration file<br>revision table. |
| IS-5749             | use strict commented out in<br>database-utility.pl script.                                                                          | 'use strict' is enabled and the script now works as<br>intended.                                                                                                    |
| IS-5548             | Old rejected jobs cannot be deleted.                                                                                                | Permission for 'non-sysadmin' users has been<br>modified to enable deletion of the jobs having<br>tasks associated with deleted/unclassified<br>devices.                                                                                                    |
| IS-5737             | Incorrect login error message if server is not<br>reachable.                                                                        | Error message has been modified to reflect the<br>correct status.                                                                                                    |
| IS-5742             | java.util.ConcurrentModificationException is<br>thrown from GUI if multiple jobs are deleted<br>concurrently from Schedule Manager. | Code has been modified to prevent multiple<br>threads from updating Job status in parallel.                                                                                                    |
| IS-5752             | Device deletion process of the<br>transformation engine doesn't delete data<br>from the archive tables.                             | Device deletion code has been modified to delete<br>the data from cm_config_file, cm_dcs_cu_link and<br>cm_device_revisionable_state tables of archive<br>schema and cm_config_diff table of voyence<br>schema for the deleted devices.                                                                                            |
| IS-5748             | getAllUnmanagedOpsDevices API call is<br>broken.                                                                                    | The functionality of the<br>"getAllUnmanagedOpsDevices" is working as<br>expected. The stale device entries in the database<br>were caused due to a missed conditional update in<br>"removeDevicesFromSystem" API that has been<br>fixed.                                                                                          |

Table 3 Fixed problems in NCM 9.4.2.0 (page 4 of 6)

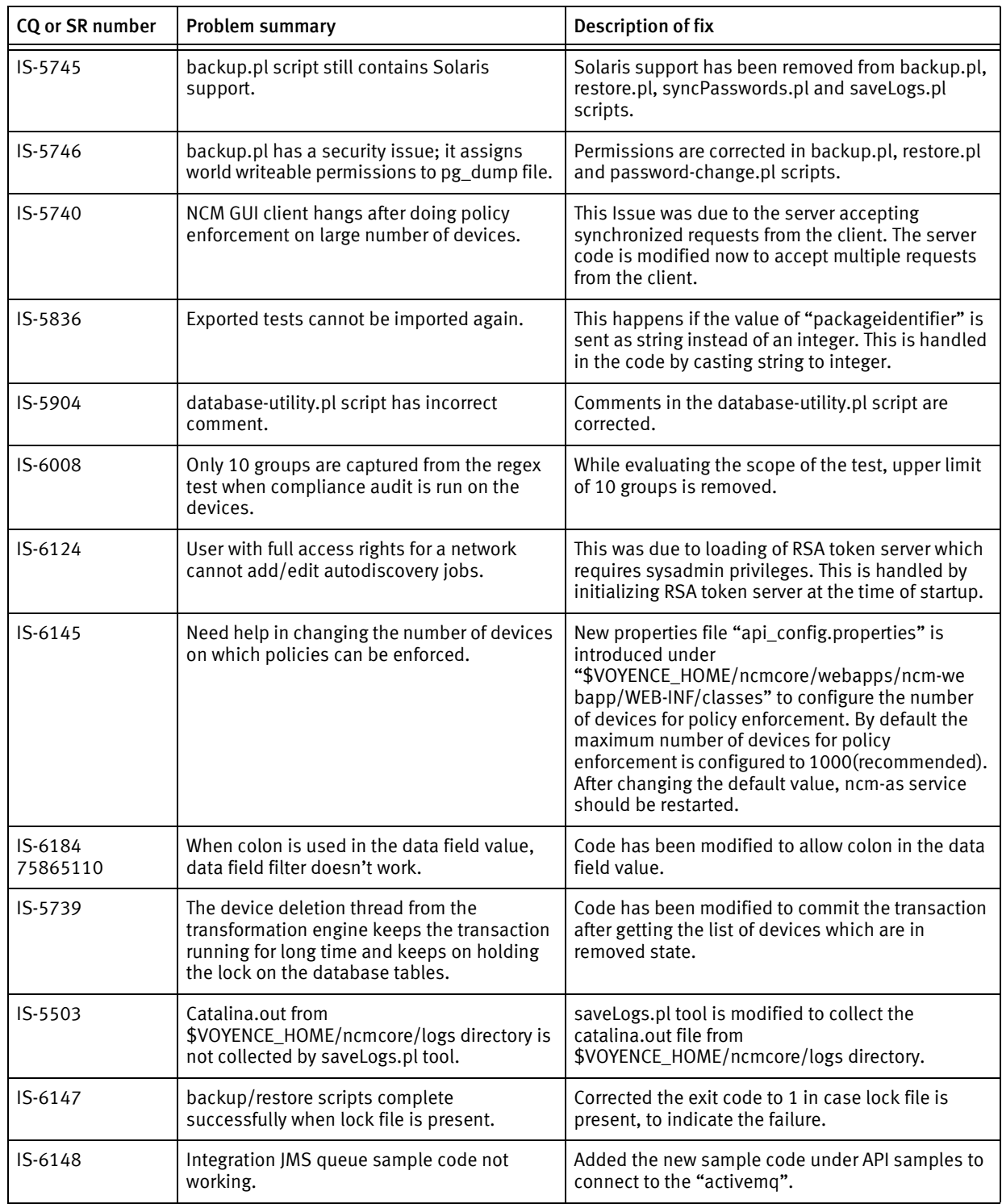

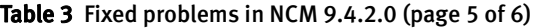

| CQ or SR number         | Problem summary                                                                   | <b>Description of fix</b>                                                                                                    |
|-------------------------|-----------------------------------------------------------------------------------|----------------------------------------------------------------------------------------------------|
| IS-5656<br>77277450     | Inconsistent Behavior with Octet String in<br><b>Trap Varbind</b>                 | This issue is because Octet string provided by<br>snmp++ has different display formats (Hex, String,<br>Both(default)). This is a global parameter which<br>will apply for all Octet String. In application code<br>the format is changed to String only format, thus it<br>was changing the display format. With the fix when<br>trap is received the format is reset to "Both", so<br>that it will have same behavior for each trap<br>received. |
| IS-5780<br>77335148     | Usage of the API returns an exception<br>randomly.                                | Pessimistic locking is introduced in the user table<br>to avoid multiple threads getting different version<br>of User objects.                                                                                                    |
| $IS-6220$<br>78685320   | tomcat's log file, catalina.out grows<br>uncontrollably.                          | Explicit console logging by NCM is disabled as this<br>information is duplicate and also present in<br>powerup.log and server.log. Now catalina.out logs<br>will show only the tomcat server related logs.                                                                                                    |
| IS-6091<br>78194456     | 9.4.1: backup/restore scripts complete<br>successfully when lock file is present. | Exit code is changed to 1, if the lockfile is present.                                                                                                    |
| $IS - 6146$<br>78405262 | NCM 9.4.1 Hotfix 5 - migration install fails on<br>remote DS.                     | Have modified the code to forcefully stop the<br>device server services during patch installation.                                                                                                    |
| IS-6068<br>77902812     | 9.4.1: Exception occurs copying an OS push<br>job over to a new job.              | Modified the code to update the device details for<br>the task when the job is copied. Note: Java cache<br>needs to be cleared from the client machine as<br>there is a change in the UI jar.                                                                                                    |

Table 3 Fixed problems in NCM 9.4.2.0 (page 6 of 6)

[Table 4](#page-21-0) lists the problems that have been fixed in EMC Smarts Network Configuration Manager 9.4.1.0.

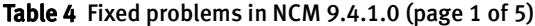

<span id="page-21-0"></span>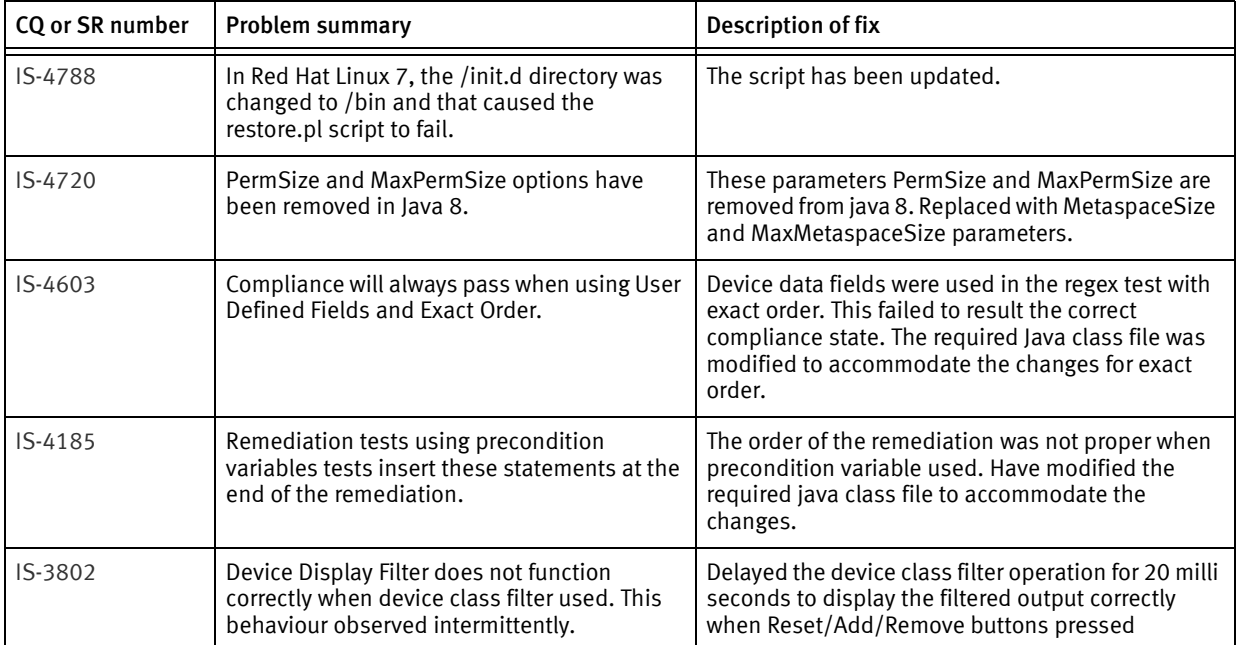

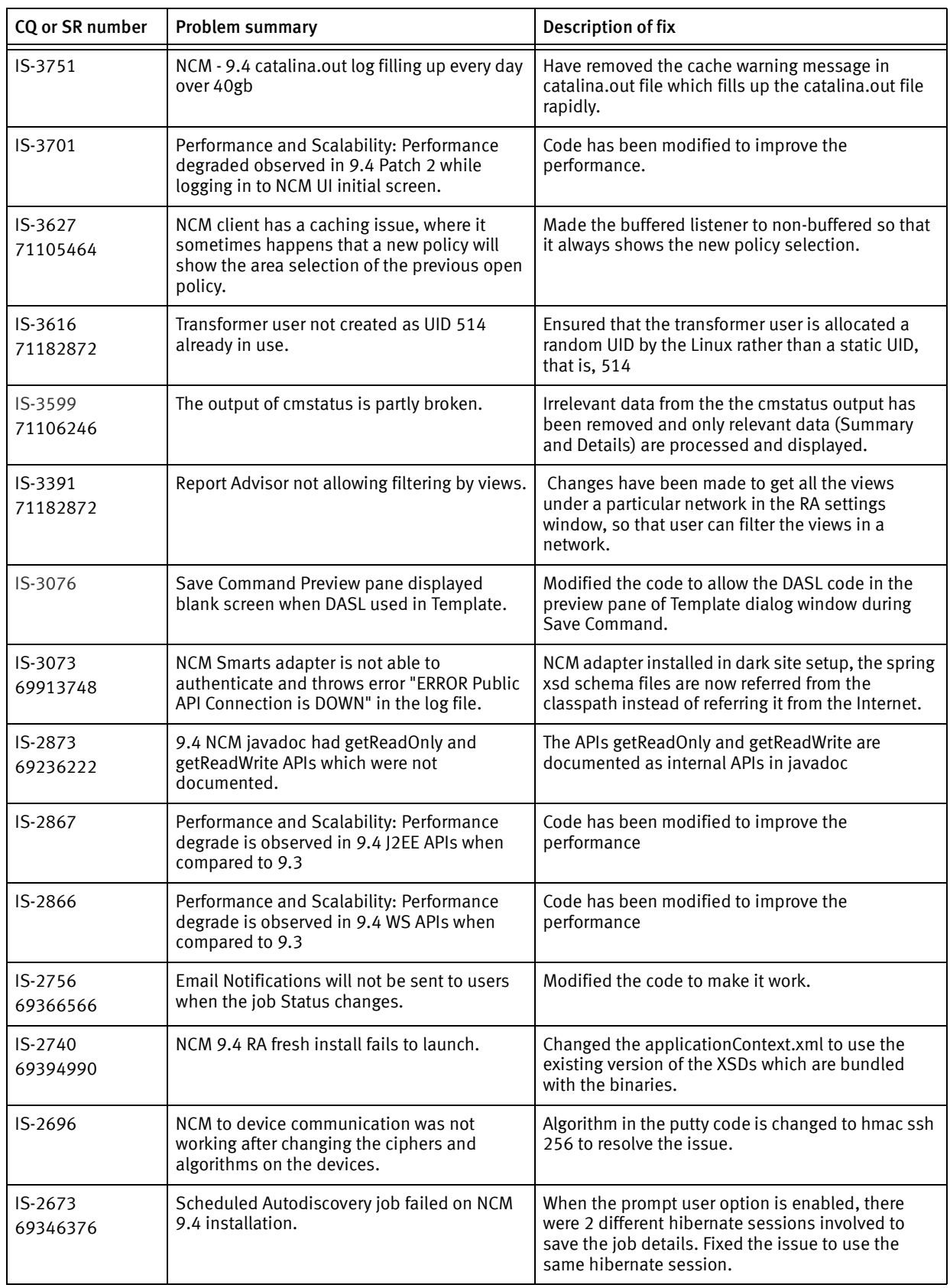

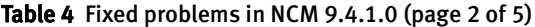

| CQ or SR number       | Problem summary                                                                                                    | <b>Description of fix</b>                                                                                                    |
|-----------------------|----------------------------------------------------------------------------------------------------|----------------------------------------------------------------------------------------------------|
| IS-2671<br>68378800   | Push Job fails, using Prompt on Manual<br>Execute                                                                                                    | When credentials are passed from the UI made<br>sure that e_salt key is added for encrypting the<br>credentials, if it's not there.                                                                                             |
| $IS-2661$             | Set a filter in regex test and do compliance<br>audit. Remove the filter in the regex test and<br>made it to default while auditing throws an<br>error.                                                                                                    | Modified the code to avoid the error when the filter<br>sets to default in regex test.                                                                                                    |
| IS-2654<br>69230242   | Copying the Automation Library Item folder<br>from one network to another does not<br>happen.                                                                                                    | Modified the code to copy the folder correctly.                                                                                                    |
| $IS-2633$<br>69172508 | WS APIs will take more time for giving the<br>results.                                                                                                    | Enabled the lazy loading made other code changes                                                                                                    |
| IS-2632<br>69172140   | WS enforcePoliciesOnDevices(String<br>jobName) API call was broken in 9.4.                                                                                                    | Included the code in the server side to make WS<br>Api enforcePolicies(String jobName) to work                                                                                                    |
| IS-2623               | The following DISA Goals requires changes in<br>the rule definition<br>DISA STIG NET0240<br>DISA STIG NET0440<br>DISA STIG NET0470<br>DISA STIG NET0600<br>DISA STIG NET0812<br>DISA STIG NET0820<br>DISA STIG NET0890<br>DISA STIG NET1639<br>DISA STIG NET1665<br>DISA STIG NET1660<br>DISA STIG NET-NAC-012       | The required changes are made in the rules.                                                                                                    |
| IS-2569<br>68880558   | NCM and RA UI will not launch if NCM and RA<br>servers are installed in the dark site.                                                                                                    | Bundled the required dtd file for NCM Core to work.<br>For RA changed the applicationContext.xml to use<br>the same versions of XSD files which are bundled<br>within the binaries.                                             |
| IS-2538<br>68902606   | When invoked via Browser Axis Happiness<br>Page shows system usernames and<br>passwords.                                                                                                    | Removed the happyaxis.jsp page from the NCM<br>deployment as this is not required for NCM.                                                                                                    |
| IS-2534<br>68806502   | Healthcheck functionality broken due to<br>cmstatus binary not having enough<br>permissions on DS instances.                                                                                                    | Cmstatus file has been given enough permissions<br>such that the DS would invoke it to send the results<br>to AS so that the healthcheck page shows the<br>results                                                              |
| IS-2523<br>68803138   | NCM UI will not launch if it's installed on the<br>server not having the Internet connectivity.                                                                                                    | Bundled the required dtd file for NCM Core to work.                                                                                                    |
| IS-2415<br>68363202   | Two regex tests are looped by one test<br>referring the another test variable. The test<br>variable is resolved to a value. If this resolved<br>value is present in the config file multiple<br>times, while doing compliance audit, then<br>this results in OutOfMemory error because of<br>looping multiple times. | Resolved the code to look for the value correct<br>number of times and avoid the looping. Now the<br>compliance audit will not throw OutOfMemory error<br>when the resolved value present in the config file<br>multiple times. |

Table 4 Fixed problems in NCM 9.4.1.0 (page 3 of 5)

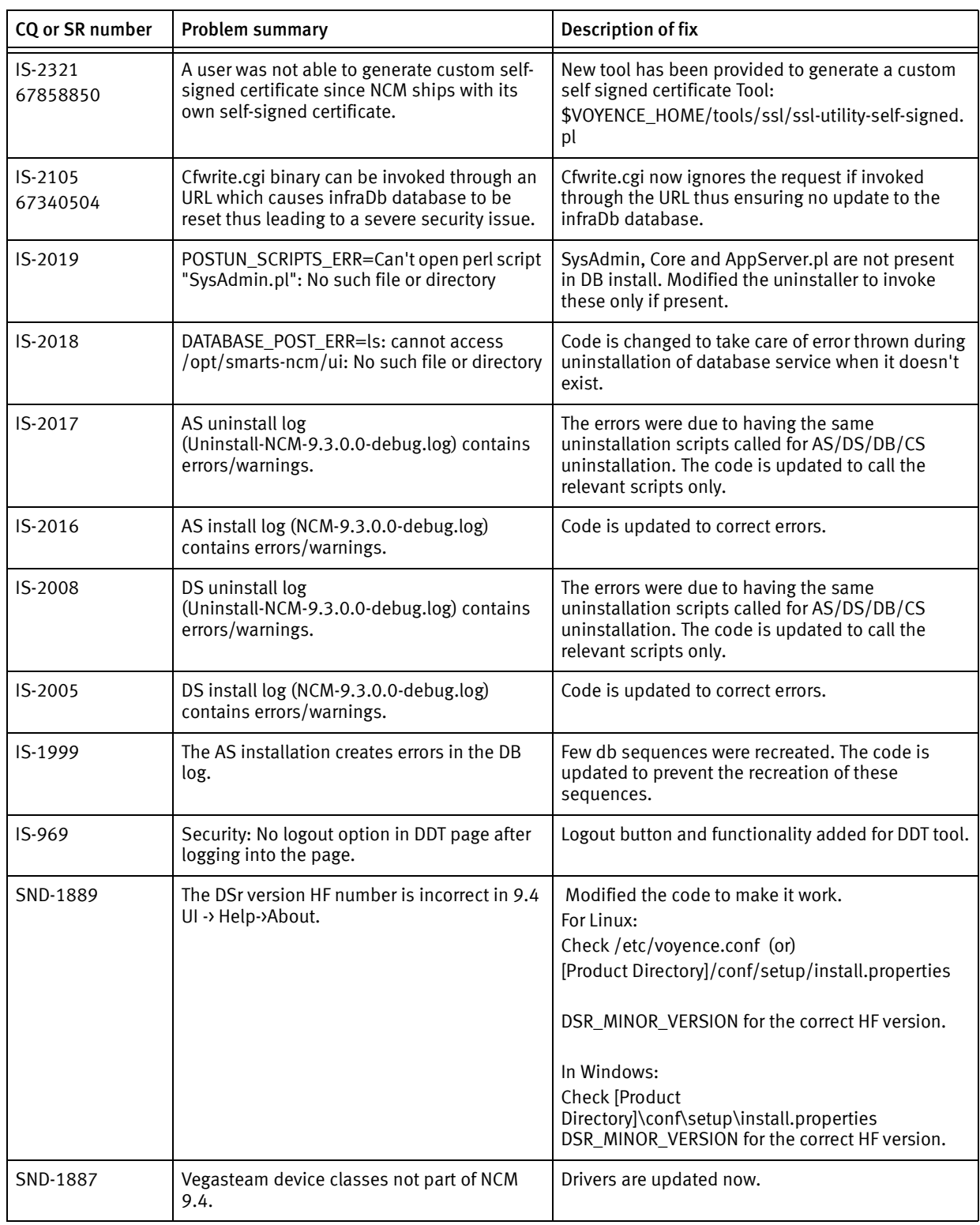

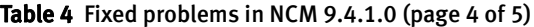

| CQ or SR number        | Problem summary                                                                                                    | <b>Description of fix</b>                   |
|------------------------|----------------------------------------------------------------------------------------------------|---------------------------------------------|
| SND-1875               | On Linux, the NCM installation causes FATAL<br>ERROR messages in the debug logs when in<br>fact there is no error and the installation is<br>successful. The log contains the following:<br>Status: FATAL ERROR<br>Additional Notes: FATAL ERROR - class<br>com.zerog.ia.customcode.util.miscutils.Thro<br>winstallError FatalInstallException: An error<br>occurred while running the post-install script<br>for the Database component. The stderr<br>output is: Exception in thread "main"<br>java.lang.ExceptionInInitializerError<br>at<br>javax.crypto.Cipher.getInstance(Cipher.java:5<br>10)<br>at NCM.main(NCM.java:28)<br>Caused by: java.lang.SecurityException: Can<br>not initialize cryptographic mechanism | Code is updated to correct errors.          |
| SND-1856/<br>CQ 654589 | On Windows server, the dbutil schema fails to<br>get created during installation, hence the<br>db-utility tool will not work.<br>Database utility fails to get JAVA_HOME on<br>migrated environment, and displays this<br>error:<br>The system cannot find the path specified.<br>no password supplied at database-utility.pl<br>line 1243.                                                                                                    | JAVA_HOME is now set properly.              |
| SND-1532/<br>SND-1810  | • On a Win2k12 R2 Standard edition server.<br>the ncm-as service can not start.<br>• If DNS for www.springframework.org is not<br>resolved, then NCM does not function as<br>expected due to the dependency on the<br>host. The error logs report the following<br>message:<br>"springframework.org unreachable"                                                                                                    | The code has been modified to make it work. |

Table 4 Fixed problems in NCM 9.4.1.0 (page 5 of 5)

[Table 5](#page-25-0) lists the problems that have been fixed in EMC Smarts Network Configuration Manager 9.4.0.0.

<span id="page-25-0"></span>

| CQ or SR number        | <b>Problem summary</b>                                                                | <b>Description of fix</b>                                          |
|------------------------|---------------------------------------------------------------------------------------|--------------------------------------------------------------------|
| $IS-2288/$<br>67246500 | CLONE - Running cmstatus (part of<br>healthcheck) generates a bus error.              | Ensured cmstatus binary is removed in AS only<br>installation.     |
| $IS-2272/$<br>65903868 | CLONE - ssl-utility.pl is throwing an error.                                          | Fixed the error in ssl-utility script.                             |
| $IS-2064$              | Transformation engine not working.                                                    | Transformer process heap size is increased from<br>512 to 1024 MB. |
| $IS-2013$              | perl modules installed by rpm modules<br>should not be just removed by the installer. | Changes done in uninstaller not to remove the perl<br>modules.     |
| $IS-1962/$<br>66600940 | CLONE - Postgres 9.0.7 Security Vulnerability.                                        | NCM 9.4 database upgraded to Postgres 9.0.18.                      |

Table 5 Fixed problems in NCM 9.4.0.0 (page 1 of 2)

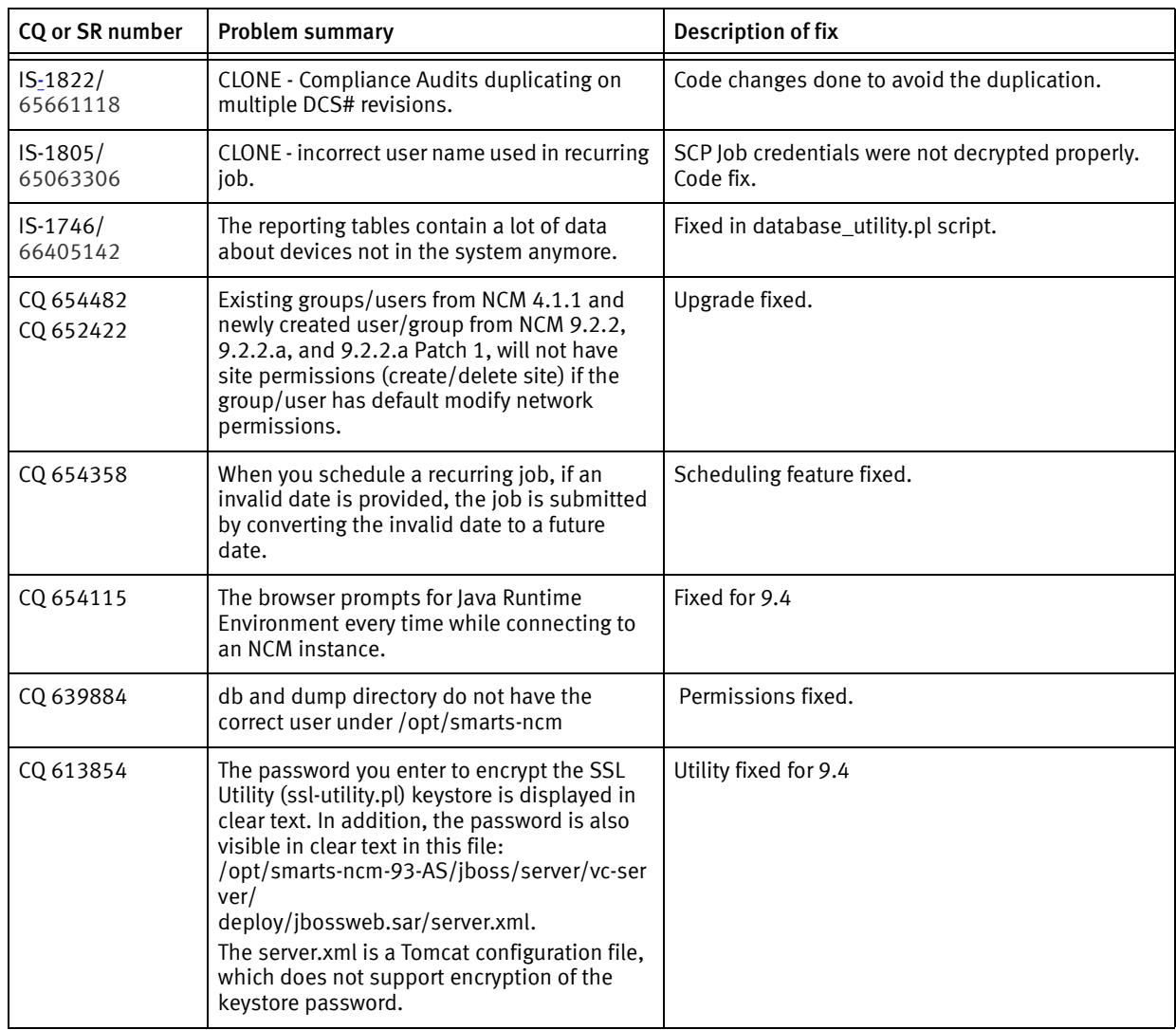

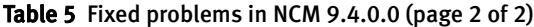

## <span id="page-26-1"></span>NCM Integration Adapter for Smarts Manager fixed problems

There are no issues fixed in NCM Integration Adapter for Smarts Manager.

## <span id="page-26-0"></span>Environment and system requirements

The EMC Smarts Network Configuration Manager Support Matrix [provides information on](http://Powerlink.EMC.com)  prerequisites, software and hardware requirements, supported operating systems, [required operating system patches, and product and version compatibility. The guide is](http://Powerlink.EMC.com)  [available at EMC Online Support:](http://Powerlink.EMC.com) https://support.emc.com.

## Security recommendations

This section describes EMC security recommendations.

#### Secure data erasure

For Government customers, or any other customer requiring a heightened level of application and information security, EMC recommends that applications should utilize host-based erasure. Alternatively, if data is held on off-box storage, storage level erasure should be utilized.

#### Data-at-rest encryption

For Government customers, or any other customer requiring a heightened level of application and information security, EMC recommends that this product be installed onto a host that supports native encryption of DAS, or a storage environment that supports SAN or Array encryption of all storage volumes utilized. Installing and operating this EMC product on encrypted drives or encrypted storage adds a secondary level of security against malicious actions.

## End of service dates and extended support

EMC has a standard software support duration policy which specifies that a major version will reach End of Service Life (EOSL) a minimum of 36 months following the General Availability (GA). EOSL may be followed by an Extended Support period during which customers may elect to pay an additional fee to extend their support coverage rather than migrate to a current software version.

Once a software product reaches EOSL, EMC Technical Support is no longer available under base support/maintenance agreements. Customers interested in uninterrupted support must upgrade to a current release or contract for Extended Support (ES).

EMC Online Support contains a list of documents that provide end-of-service and extended support information for EMC software and hardware products.

To access these documents on EMC Online Support, do the following:

- 1. Go to https://support.emc.com/products
- 2. Type the product name in the "Find a Product" field and click green right arrow.

The Service Life information, if available for a given product, is displayed on the left side of the associated product page, and states when the product was Generally Available (GA), when it will be out of Service, and if it has Extended Service coverage.

3. Click the "Release and End of Life Dates" link available on the Service Life information section to view existing Service Life information documents. The "EMC Software Release and End of Service Life Notifications" document provides EOSL dates for EMC software products.

## **NOTICE**

This policy is in effect for select releases and will be phased in as new versions are made available. In cases where a software release is not eligible for Extended Support, the previous policy terms, which specify product support and maintenance under Continuous Coverage Product Maintenance (CCPM), still apply.

For information on how to use EMC Online Support, click the "Online Support FAQ" link available at https://support.emc.com.

## <span id="page-28-0"></span>Known problems and limitations

The following known problems and limitations are included in this document. When applicable, a resolution for the issue is provided.

- ◆ ["Known issues in Network Configuration Manager" on page](#page-28-1) 29
- ◆ ["Known issues in SolutionPack for EMC Network Configuration Manager" on page](#page-39-0) 40
- ◆ ["Known issues in NCM Integration Adapter for Smarts Manager" on page](#page-40-1) 41

## <span id="page-28-1"></span>Known issues in Network Configuration Manager

Network Configuration Manager 9.4.2.0 has the known problems and limitations listed in [Table 6.](#page-28-2)

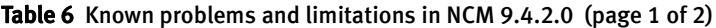

<span id="page-28-2"></span>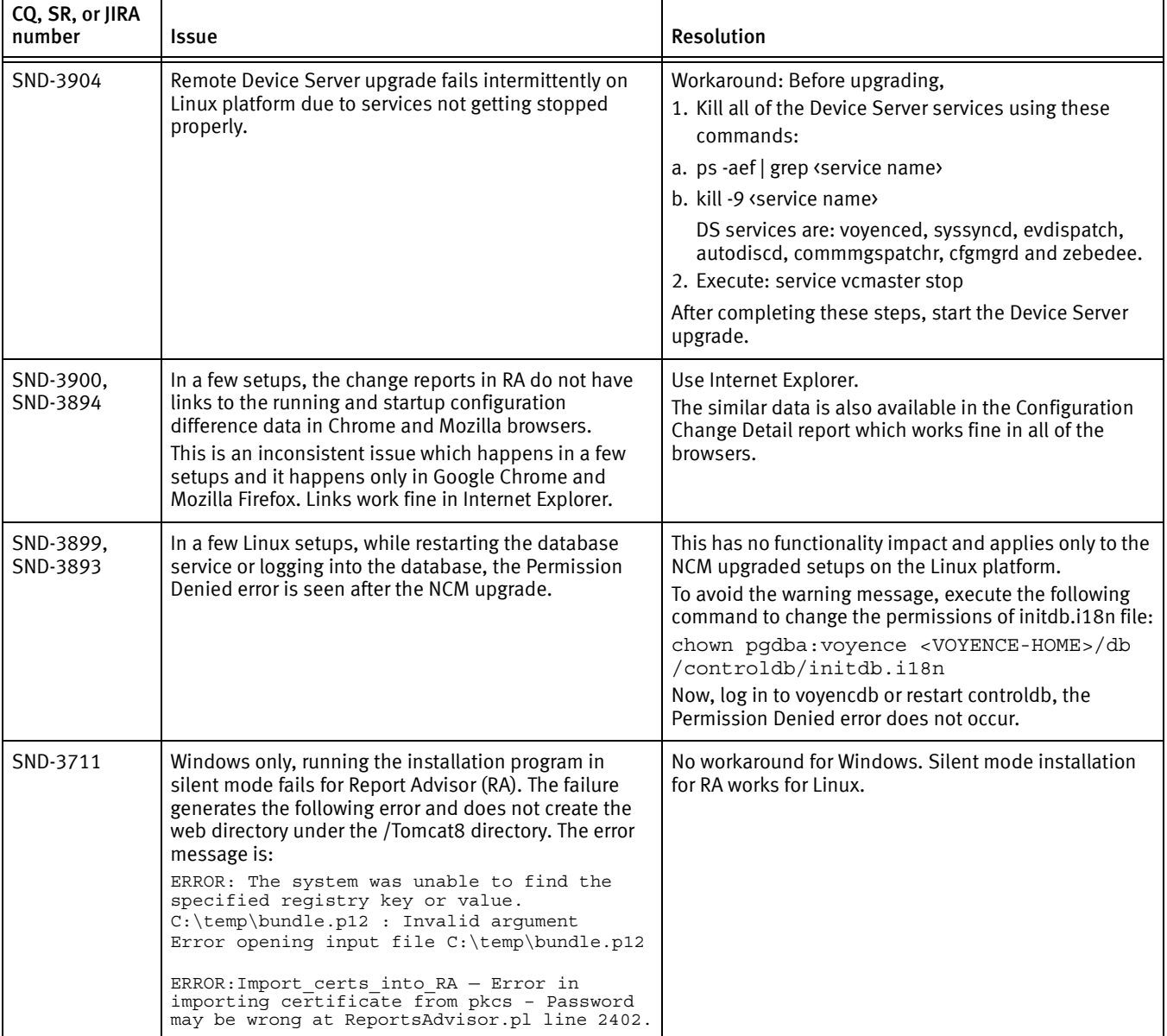

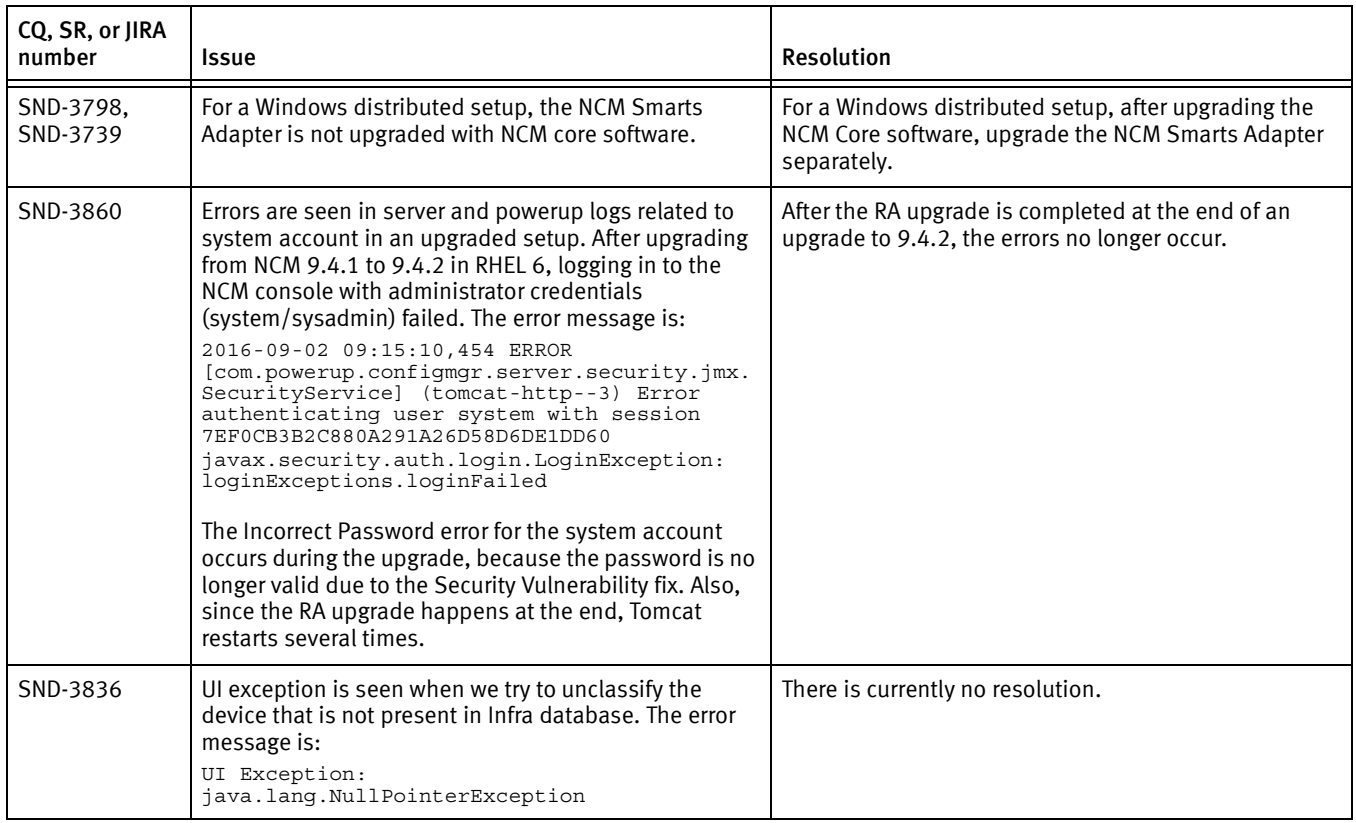

### Table 6 Known problems and limitations in NCM 9.4.2.0 (page 2 of 2)

Network Configuration Manager 9.4.1.0 and 9.4 has the known problems and limitations listed in [Table 7](#page-29-0).

#### Table 7 Known problems and limitations in NCM 9.4.1.0 and 9.4 (page 1 of 10)

<span id="page-29-0"></span>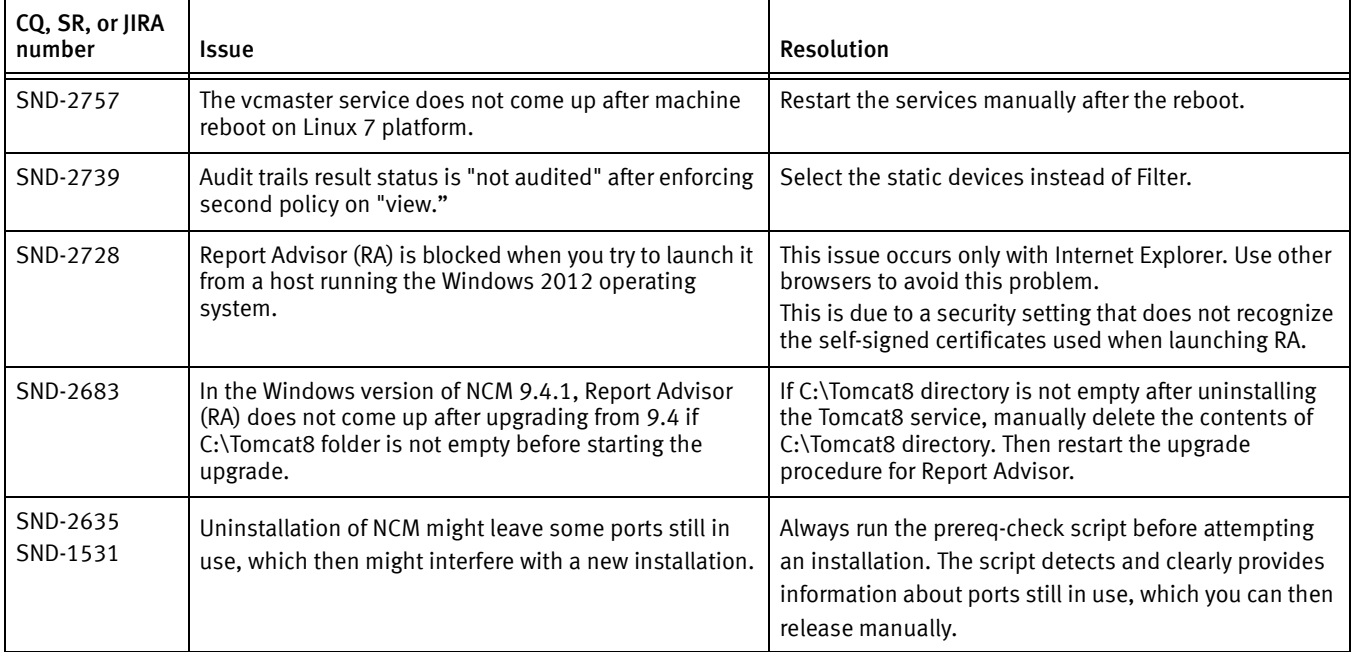

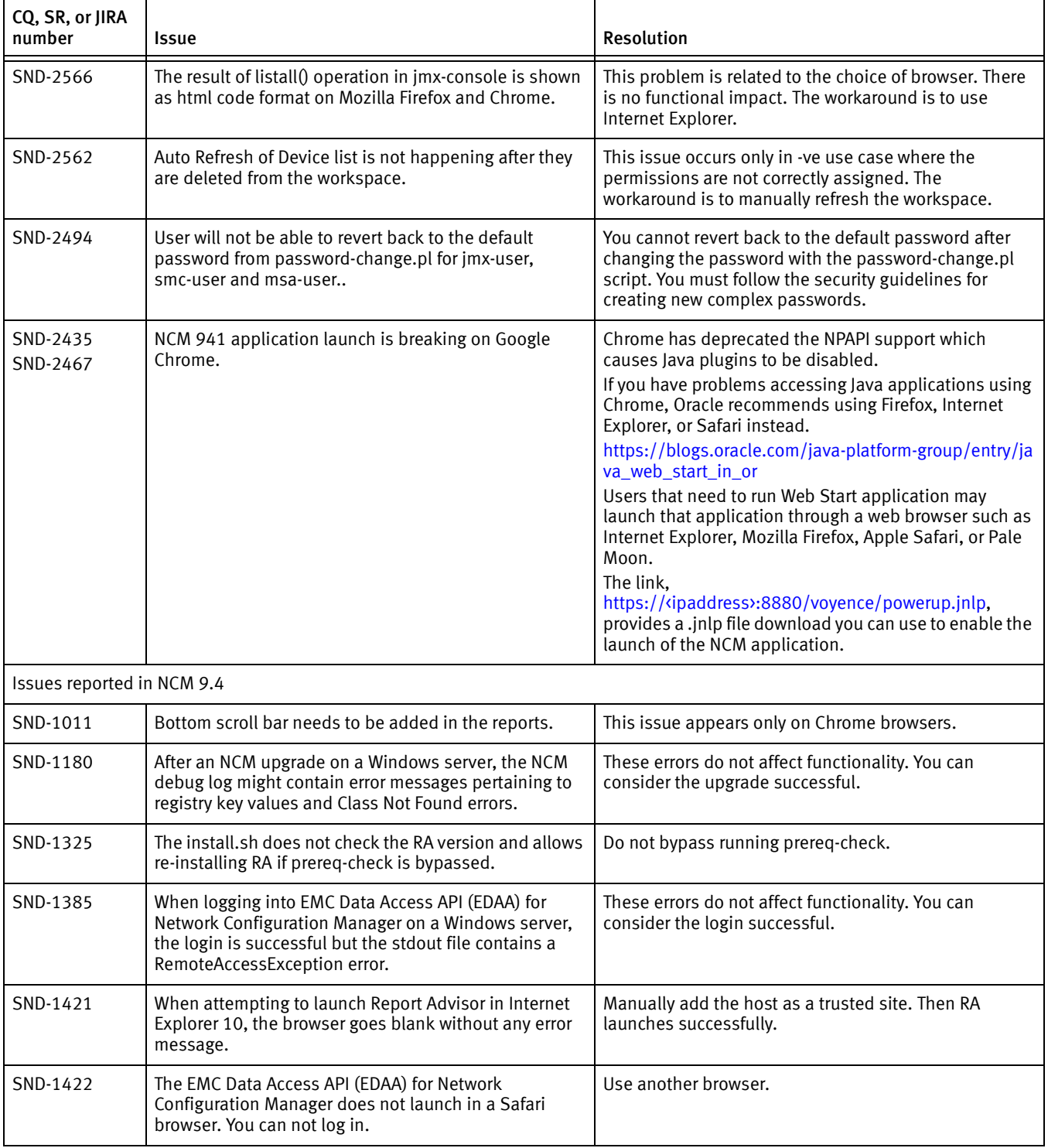

## Table 7 Known problems and limitations in NCM 9.4.1.0 and 9.4 (page 2 of 10)

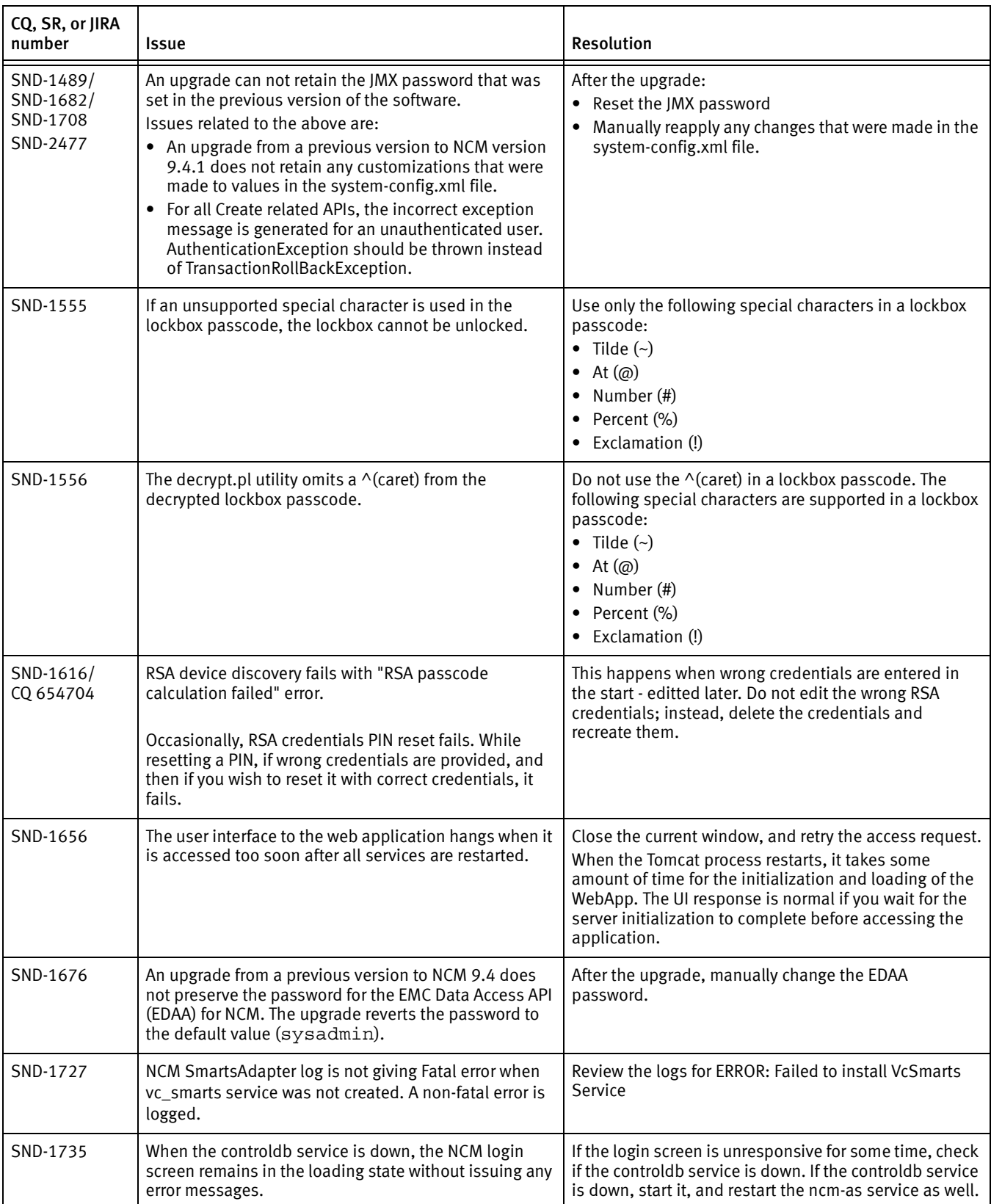

## Table 7 Known problems and limitations in NCM 9.4.1.0 and 9.4 (page 3 of 10)

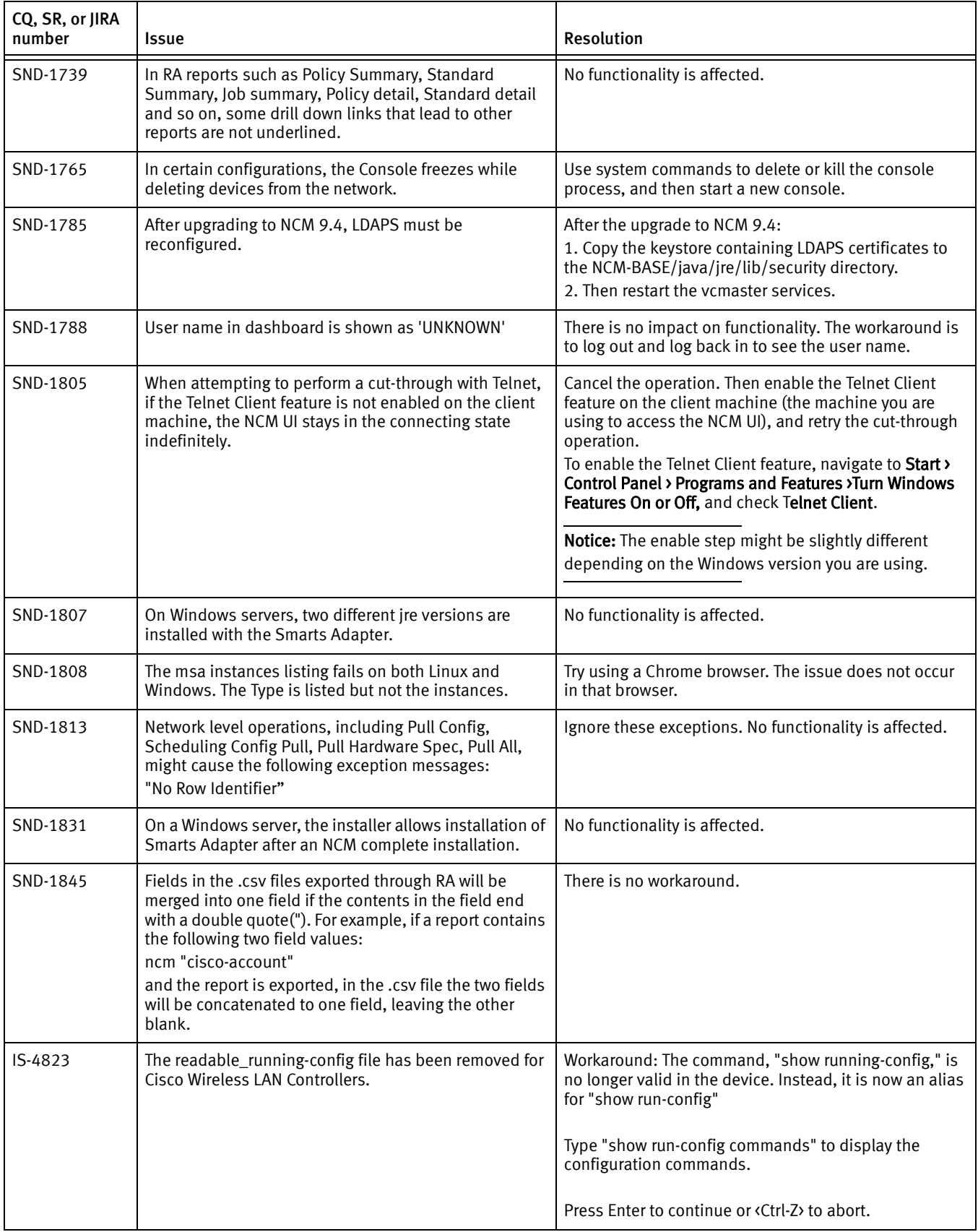

## Table 7 Known problems and limitations in NCM 9.4.1.0 and 9.4 (page 4 of 10)

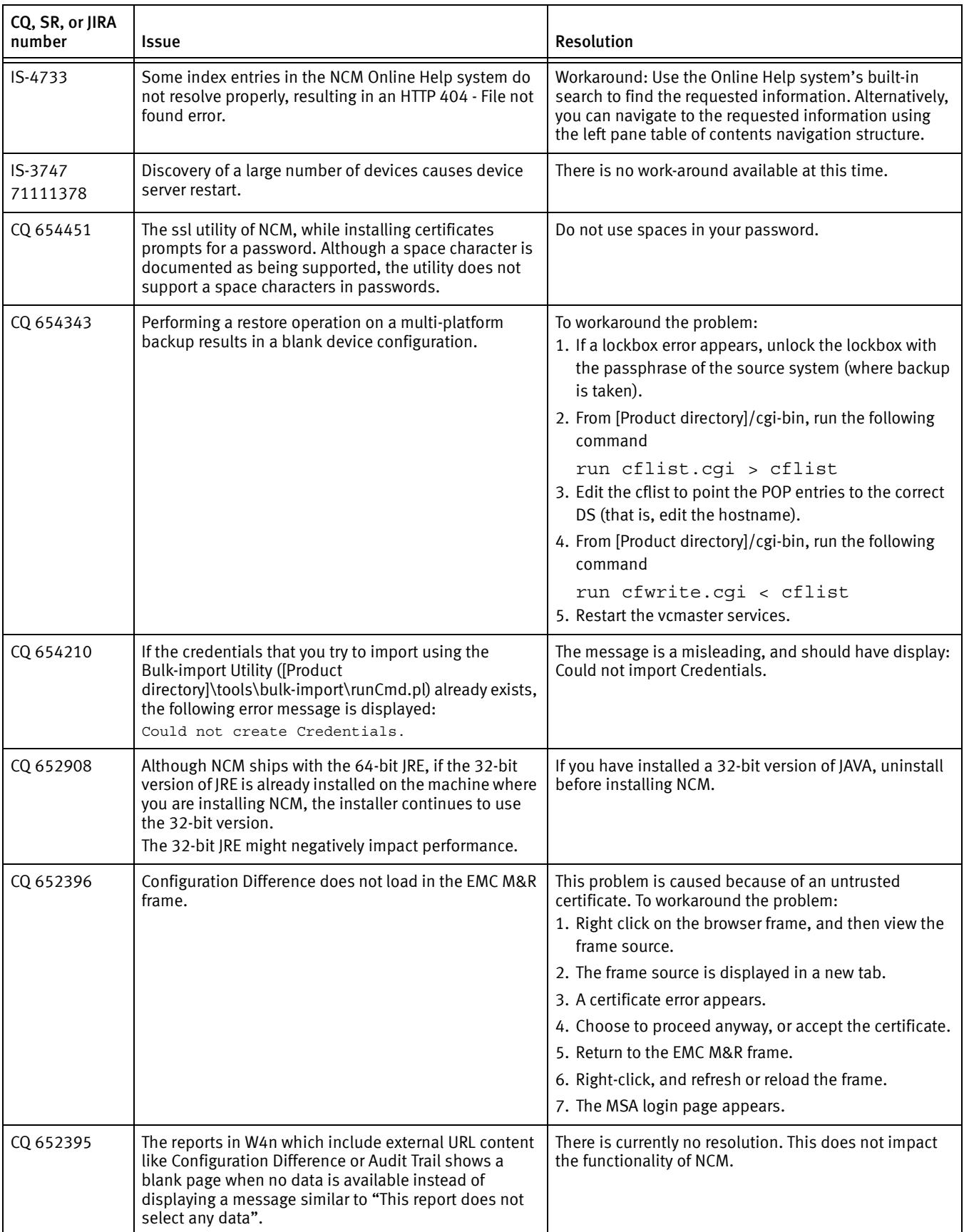

## Table 7 Known problems and limitations in NCM 9.4.1.0 and 9.4 (page 5 of 10)

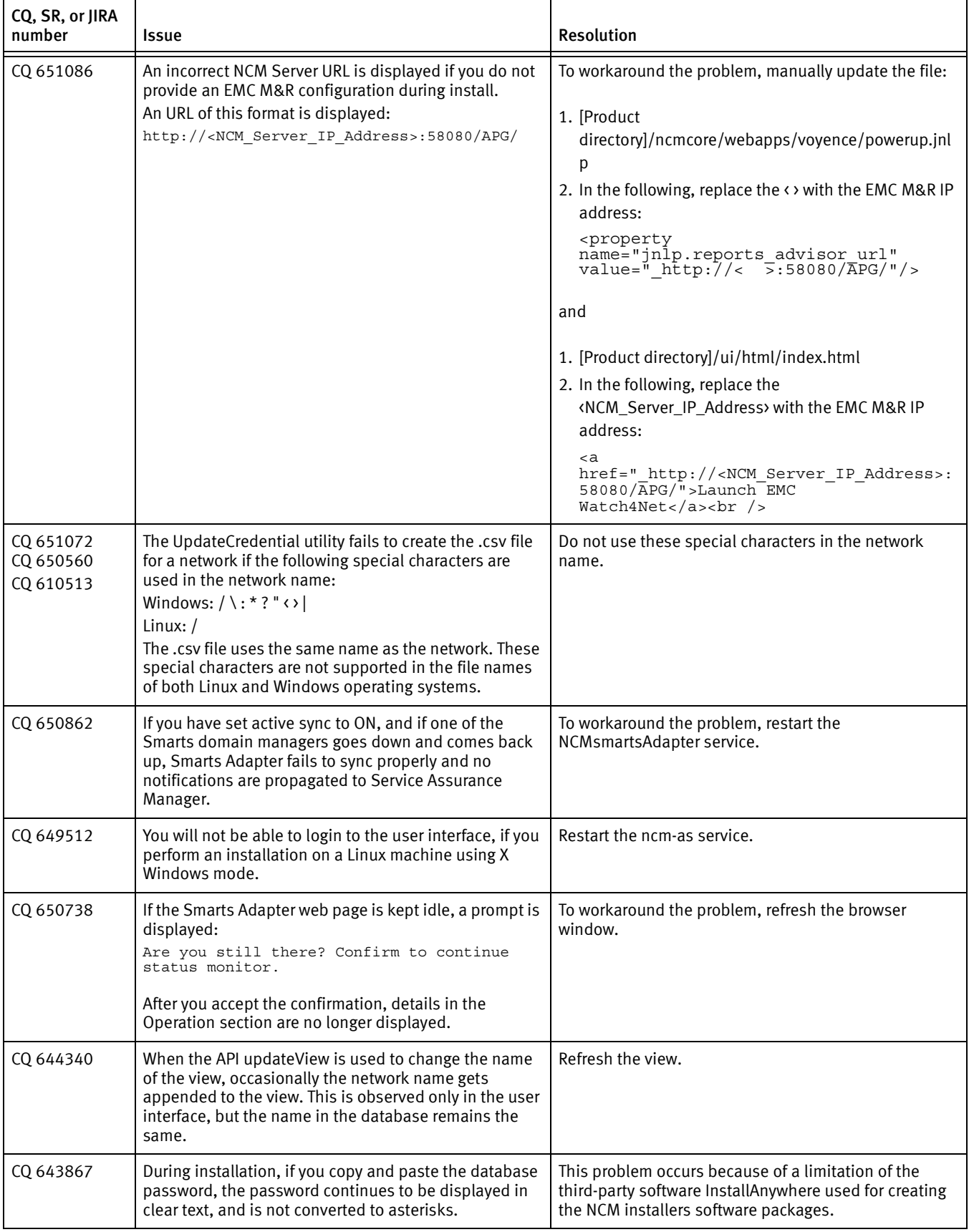

## Table 7 Known problems and limitations in NCM 9.4.1.0 and 9.4 (page 6 of 10)

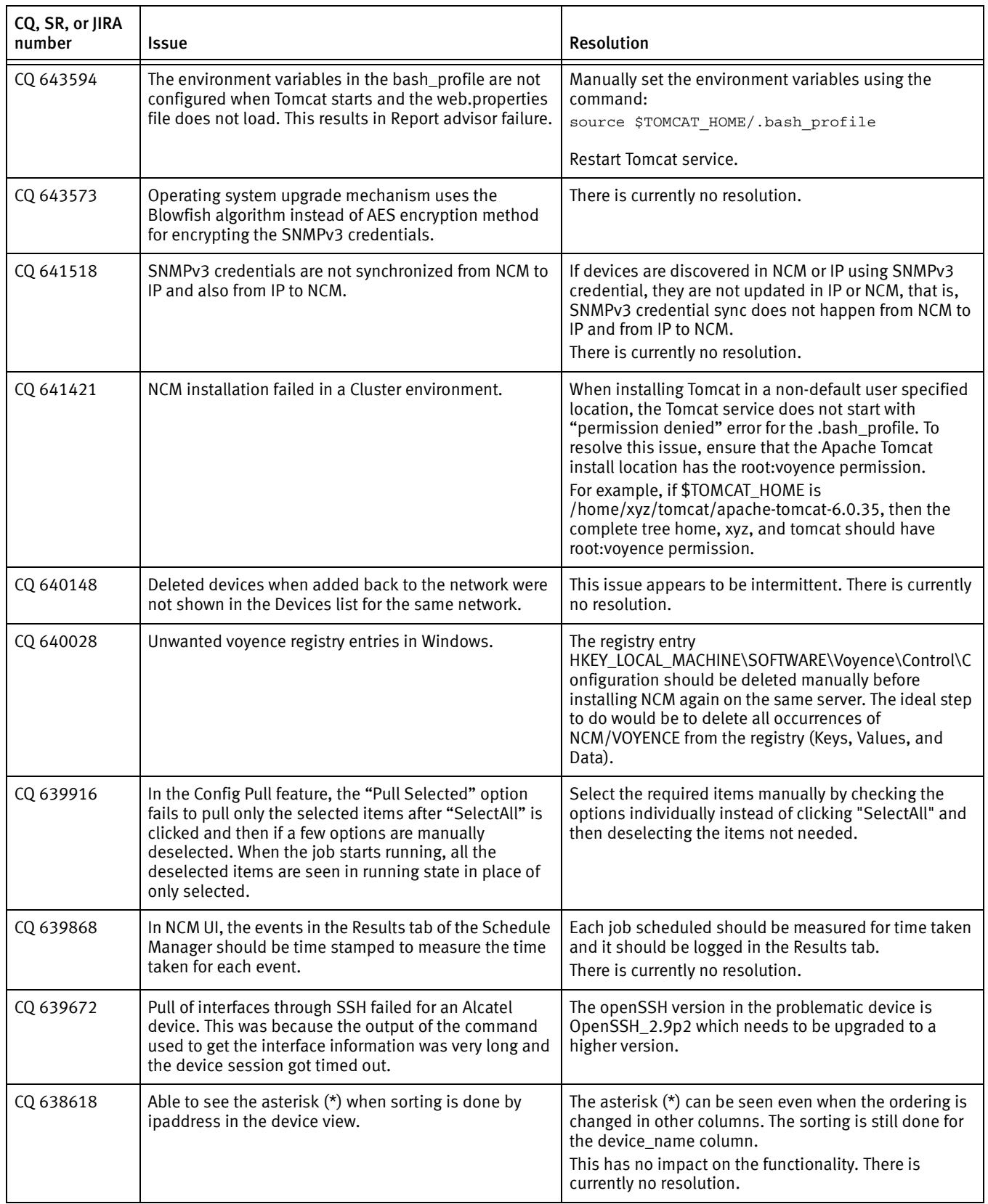

## Table 7 Known problems and limitations in NCM 9.4.1.0 and 9.4 (page 7 of 10)

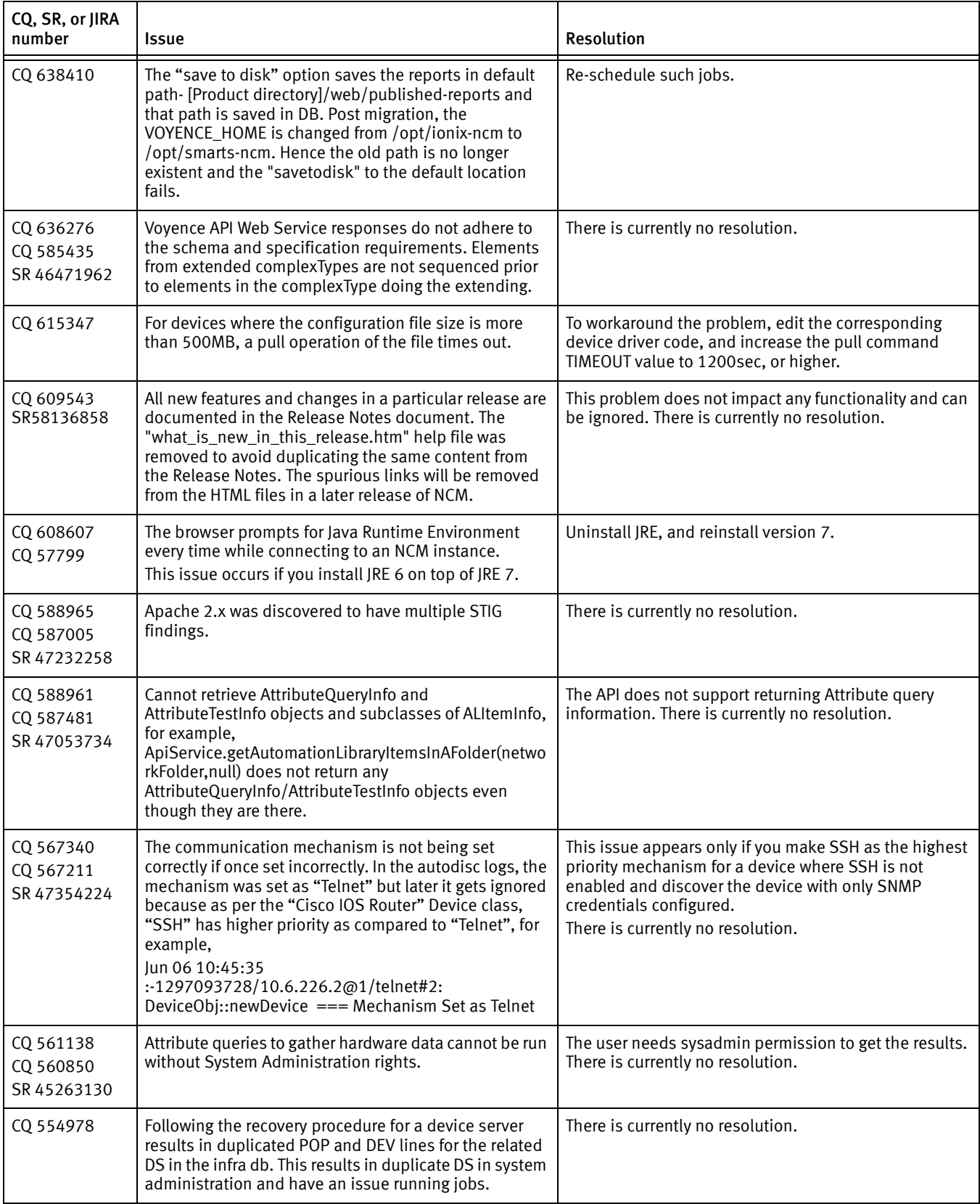

## Table 7 Known problems and limitations in NCM 9.4.1.0 and 9.4 (page 8 of 10)

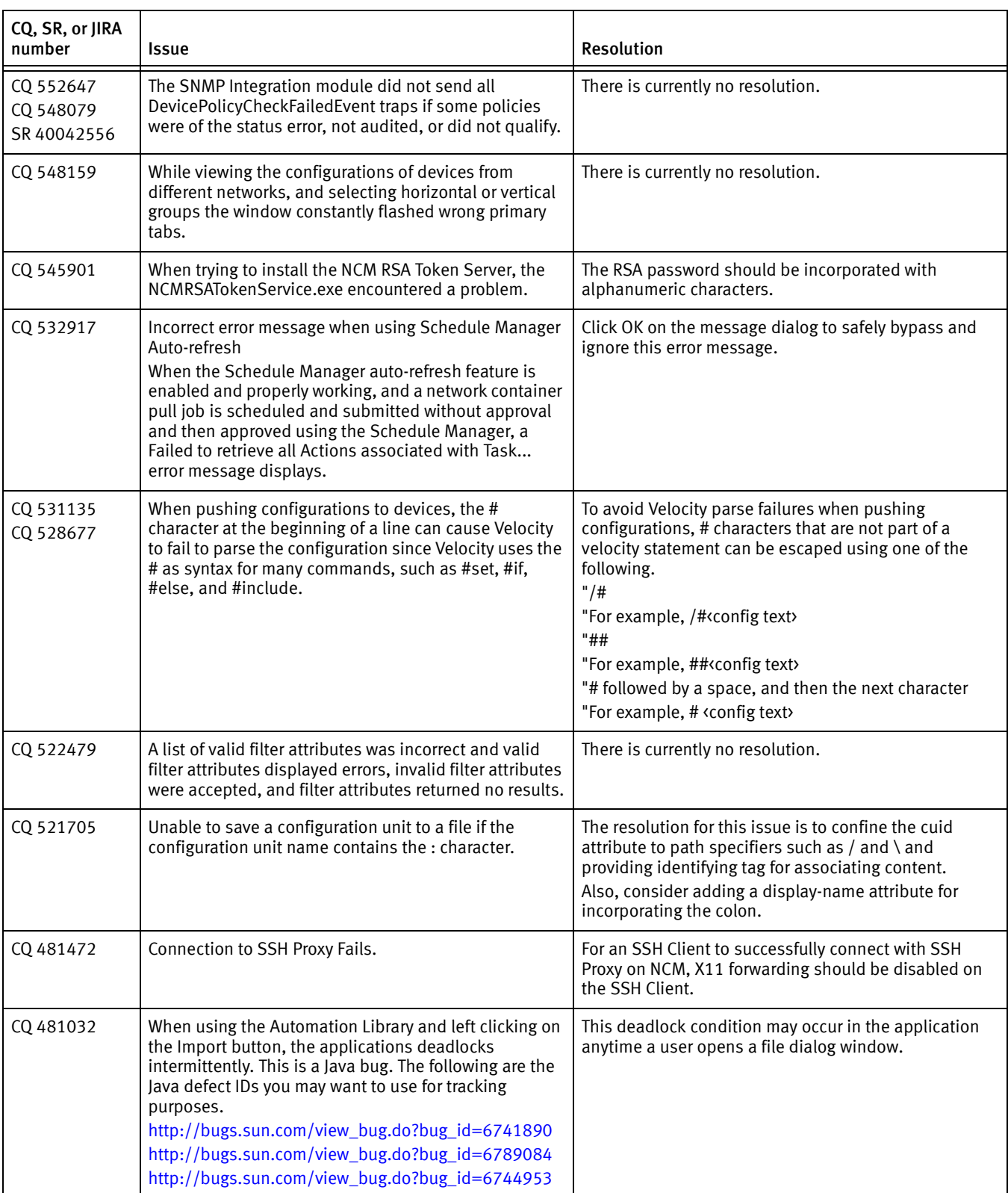

## Table 7 Known problems and limitations in NCM 9.4.1.0 and 9.4 (page 9 of 10)

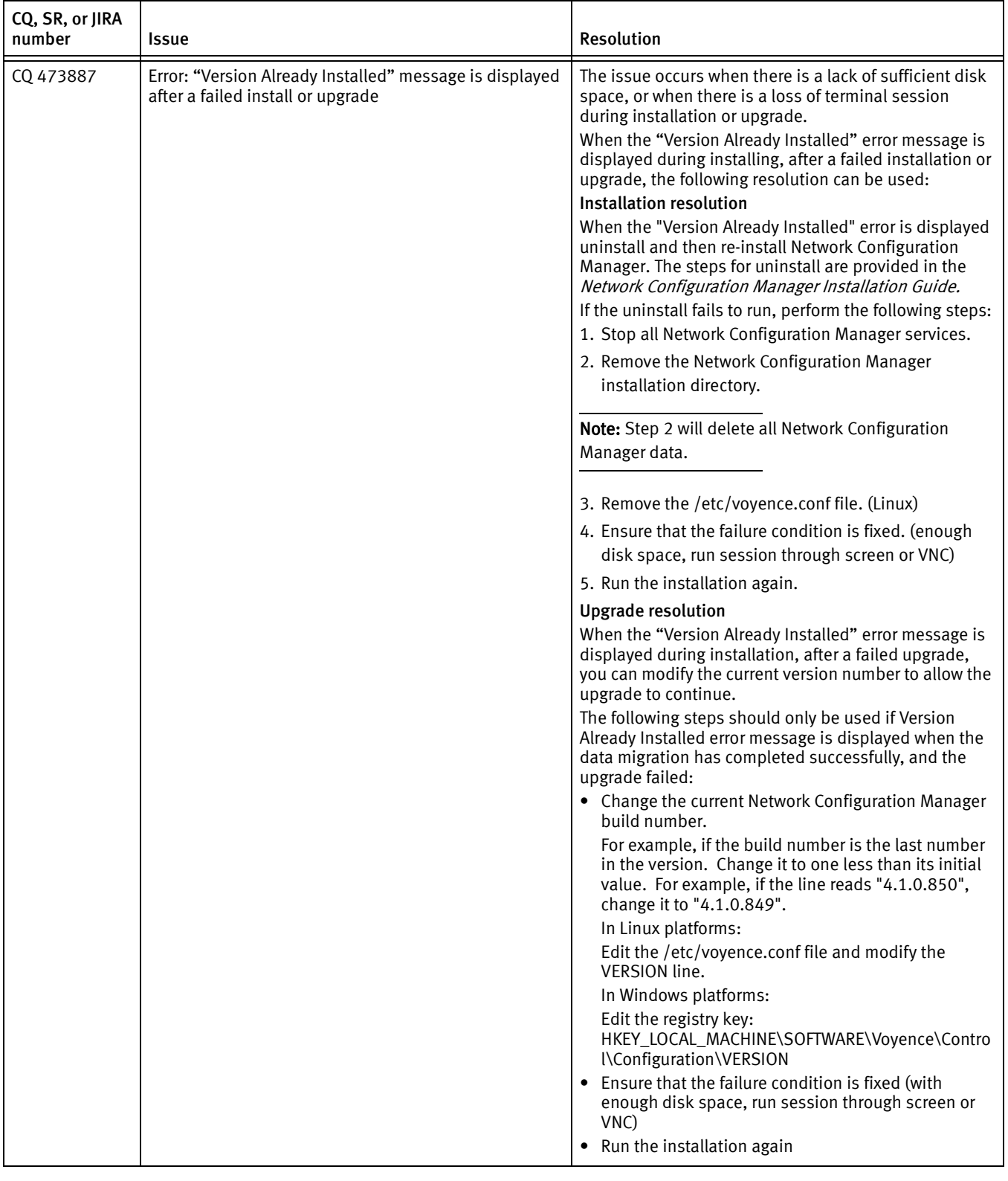

## Table 7 Known problems and limitations in NCM 9.4.1.0 and 9.4 (page 10 of 10)

## <span id="page-39-0"></span>Known issues in SolutionPack for EMC Network Configuration Manager

The SolutionPack for EMC Network Configuration Manager has the known problems and limitations listed in Table [8 on page](#page-39-1) 40.

Table 8 Known problems and limitations in SolutionPack for EMC Network Configuration Manager (page 1 of 2)

<span id="page-39-1"></span>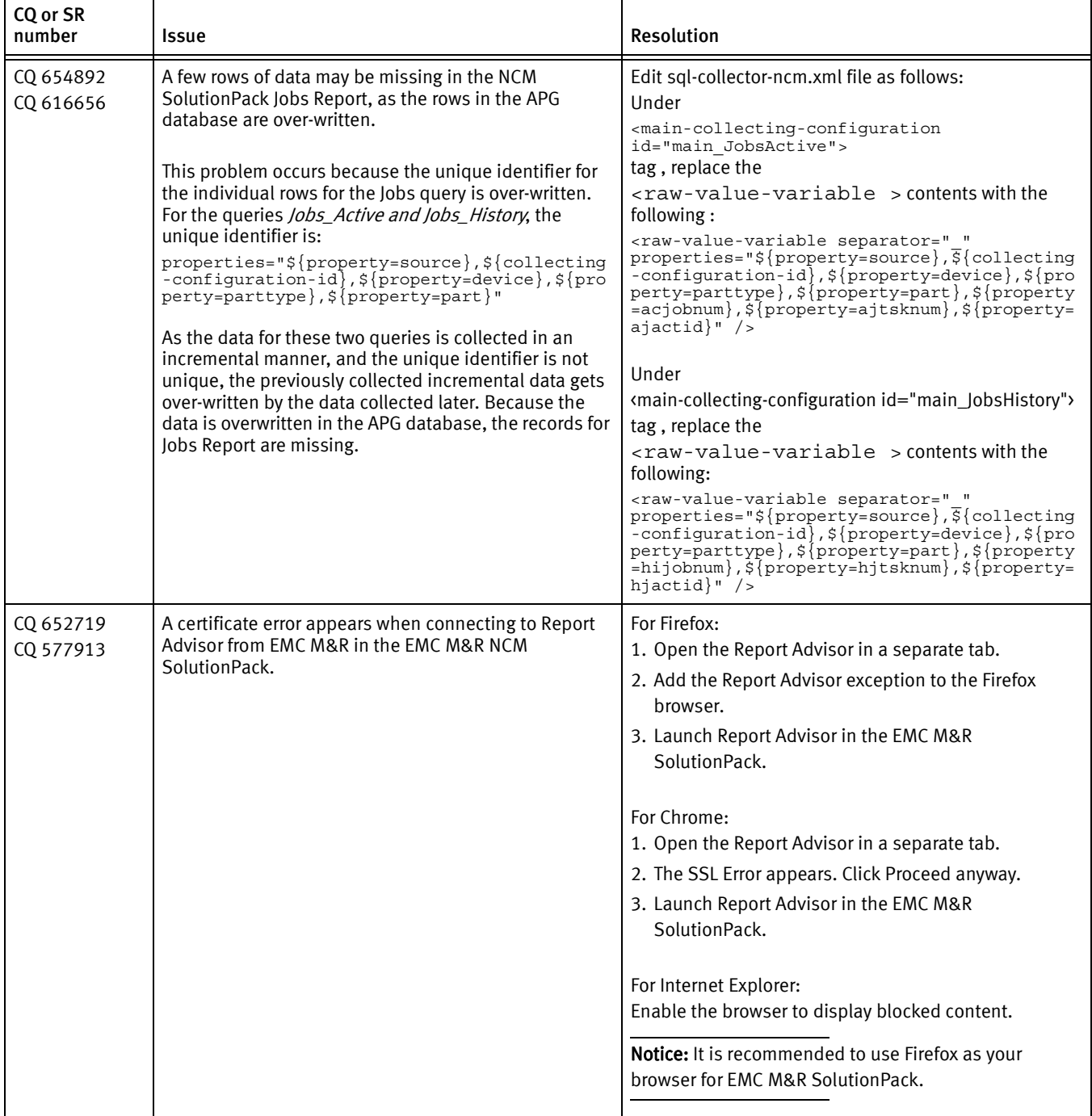

#### Table 8 Known problems and limitations in SolutionPack for EMC Network Configuration Manager (page 2 of 2)

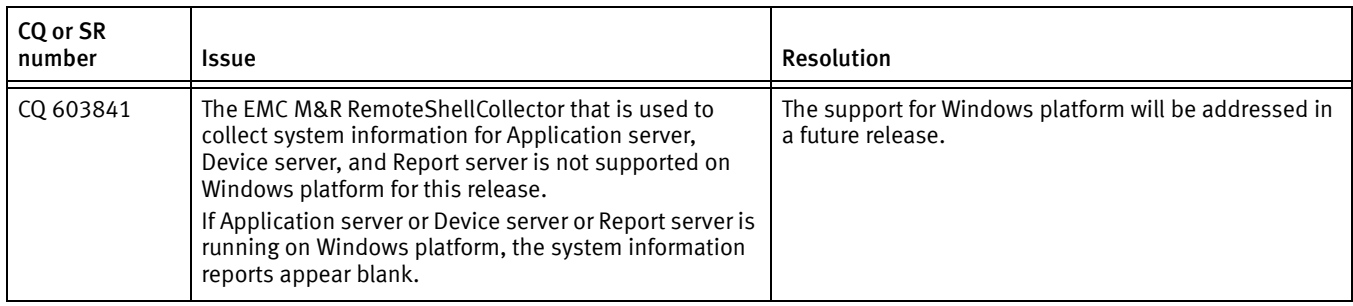

## <span id="page-40-1"></span>Known issues in NCM Integration Adapter for Smarts Manager

Table [9 on page](#page-40-2) 41 lists the known problems and limitations in Network Configuration Manager Integration Adapter for Smarts Manager.

#### Table 9 Known problems and limitations in NCM Integration Adapter

<span id="page-40-2"></span>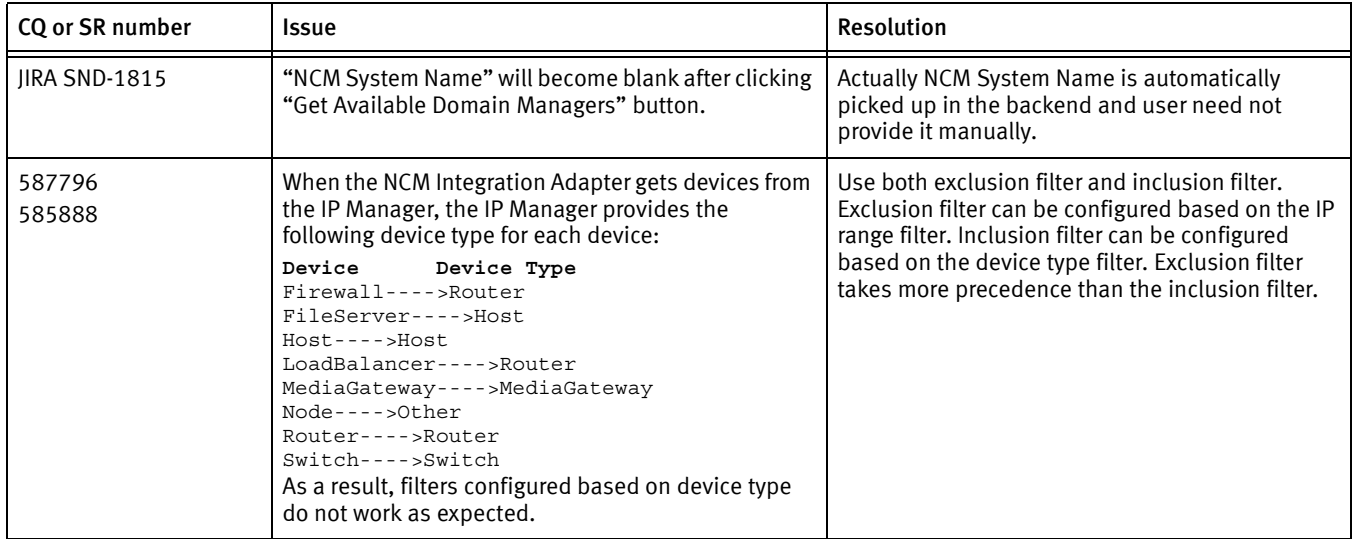

## <span id="page-40-0"></span>Technical Notes for Network Configuration Manager

This release contains the following technical notes:

- ◆ ["Policy Enforcement" on page](#page-41-0) 42
- ◆ ["DB Maintenance plan" on page](#page-42-0) 43
- ◆ ["Enabling default telnet client for cut-through" on page](#page-43-0) 44
- ◆ ["UpdateCredential utility fails if certain special characters are used in network names"](#page-43-1)  [on page](#page-43-1) 44
- ◆ ["Disabling "Configuration tab" in NCM UI under Global Search if you encounter system](#page-43-2)  [performance problems" on page](#page-43-2) 44
- ◆ ["Java exception " java.net.UnknownHostException" on page](#page-44-1) 45

## <span id="page-41-0"></span>Policy Enforcement

#### CQ 654573

When you explicitly enforce a policy using the **Enforce Policy** option, it is not enforced on the live configuration of a device monitored by NCM. It acts on the latest configuration available in the NCM database.

Once a policy is enforced and you run the report, any subsequent enforcement of the same policy on the current device configuration results in the same output as the last unless changes are made to Policy/Standard/Test.

### Recommendation

We recommend using explicit **Enforce Policy** on devices or network only if any changes are made to the associated Policy, Standard, Tests, or if you want to run it on relatively small set of devices.

If a policy is enabled on any device, network or site, the same policy will be enforced during a configuration pull job execution. This is the recommended method of policy enforcement.

With this you can check that the latest configuration coming in to NCM is compliant or non-compliant. In addition, the corresponding RA report will contain the latest compliance data.

As the policy enforcement is an computing expensive task, we recommend that you follow these guidelines:

- 1. Ensure that you have only required standards or tests associated with a policy.
- 2. Avoid having multiple polices enabled for the same network or site. If required, combine those standards and tests into a single policy.
- 3. If you have the same device in multiple sites, and the policy is enforced in all locations, then it would be an overhead for the system to run those policies. Ensure that you do not too many devices that fall into this category.
- 4. Allow policies to be enforced during scheduled config pulls rather than explicitly enforcing them through the GUI, unless it is required due to any change in the policy.
- 5. If you have many contracts trying to enforce a policy explicitly around the same time on a number of devices, then it might slow the system, and also increase the load on NCM. Consequently, policy enforcement will take a long time to complete.

You can control policy enforcement if you perform the activity using scheduled configuration pull jobs. This is because configuration pulls are usually set for different contracts at planned intervals. As soon as a configuration is pulled, NCM stores the new configuration and the enforces the defined policy. This is repeated device by device until all the devices in a job are completed.

## <span id="page-42-0"></span>DB Maintenance plan

### CQ 654573

Use these notes as general guidelines for maintaining NCM database tables.

### Archiving, Purging, and Pruning of events, jobs and revisions

A built-in utility script is available in the [Product directory]/tools/db-utility folder (database-utility.pl) using which you can Archive, Purge, and Prune database events, jobs, and revision data.

When jobs and revisions data grow, and you do not archive or prune them, UI operations and push or pull operations become intensive and the system performance is impacted.

Large events data negatively impacts UI performance in addition to making the ncm-as service slow to startup.

#### Recommendation

- ◆ For revisions—archive them; this ensures that the data still in the system
- For jobs and events—keep 30 days data in Voyence schema, 60 days data in archive schema, and prune the rest.

### Periodic Maintenance using VACUUM FULL, REINDEX, ANALYZE

- **Once a week →** To assess the database growth, run the following SQL queries once a week and track the growth in size with respect to the whole DB and also with individual tables:
	- SELECT \* FROM CM TOTAL DB SIZE;
	- SELECT \* FROM CM CALCULATE TABLE SIZES limit 20;

Query returns the top 20 tables in size.

If the size of the database grows at rapid rate, run the above queries once a week, for period of 3-4 weeks, and compare the results to determine the tables with the fastest growth.

- **Once a month →** Run the following commands on the top 10 tables in size:
	- VACUUM FULL <Table Name>
	- REINDEX TABLE <Table Name>
	- ANALYZE (This commands runs on entire DB)
- **Once every two months →** Run the RA\_Purge\_Script.pl to clean up unwanted data in report tables, and run the VACUUM FULL, REINDEX, ANALYZE commands.

## **NOTICE**

The effective alternative to VACUUM FULL on each individual table is to *take the backup* image using backup.pl, and restore the backup using restore.pl, which would clean up the VACUUM. After clean up, run the ANALYZE command on the entire database.

## <span id="page-43-0"></span>Enabling default telnet client for cut-through

### CQ 616118

By default the property jnlp.use.client.default.telnet is set to true. Therefore, the client configured application is used to launch the telnet (cut-through window).

If you have not setup any application (like putty) for launching telnet (using the registry settings), the cut-through will not work. To set putty as the default telnet application, refer to the EMC Smarts Network Configuration Manager Version 9.4 Installation Guide.

If you do not have a preference, to launch the default java console for telnet, do the following:

1. Under [Product Directory]/ui/html

Edit powerup.jnlp and modify the property: jnlp.use.client.default.telnet to false.

<property name="jnlp.use.client.default.telnet" value="false"/>

- 2. Save the file.
- 3. From your client machine download the powerup.jnlp by entering the following to launch the client:

https://<server\_IP>

### <span id="page-43-1"></span>UpdateCredential utility fails if certain special characters are used in network names

#### CQ 650560

The UpdateCredential utility fails to create the .csv file for a network if the following special characters are used in the network name –  $/\ \$ : \*?" $\leftrightarrow$ ).

The .csv file uses the same name as the network. Since these special characters are not supported in file names of Linux and Windows operating systems, it is recommended to not use them in the name of a network.

## <span id="page-43-2"></span>Disabling "Configuration tab" in NCM UI under Global Search if you encounter system performance problems

CQ 653836, CQ 653799, CQ 653474

Follow these steps to disable the Configuration tab in NCM UI under Global Search:

1. Source the voyence.conf file

source /etc/voyence.conf

- 2. Edit system-config.xml
	- vi [Product Directory]/ ncmcore/webapps/ncm-webapp/WEB-INF/classes/system-config.xml

3. Modify the configitem

com.powerup.configmgr.server.services.network.impl.global\_device\_co nfig search enable tab

default Value to false.

## **NOTICE**

By default this config item value is true.

```
<configItem>
<configType>config.server</configType>
<name>com.powerup.configmgr.server.services.network.impl.global_dev
ice
config search enable tab</name>
<editable>true</editable>
<defaultValue>false</defaultValue>
</configItem>
```
4. Restart the service

service ncm-as restart

### <span id="page-44-1"></span>Java exception " java.net.UnknownHostException

When the client is unable to resolve FQDN to IP address of the NCM server, the client logs an exception java.net.UnknownHostException to the uiClient.txt log file, resulting in login failure from NCM GUI. Verify this using the command ping <FQDN> from the client machine.

As a solution, use the correct DNS Server name for the client.

## <span id="page-44-0"></span>Documentation

Product documentation is available as a download from EMC Online Support at:

#### <https://support.emc.com>

An alternate way to access the product documentation is from the EMC Smarts Documentation Index available on the EMC Community Network (ECN).

<https://community.emc.com/community/connect/smarts>

## **NOTICE**

User guides are not installed with the application except the *EMC Smarts Network* Configuration Manager Online User Guide and the EMC Smarts Network Configuration Manager Application Program Interface (API) Javadoc Reference Guide.

Starting from Network Configuration Manager Version 9.2.2, the prerequisites information has been moved from the EMC Smarts Network Configuration Manager Installation Guide to a new document named EMC Smarts Network Configuration Manager Support Matrix. This document contains the system and software requirements for NCM on Windows and Linux platforms.

The EMC Smarts Network Configuration Manager Documentation Portfolio is a single, downloadable, and searchable PDF document that contains the entire Network Configuration Manager documentation set and is available as a download from EMC Online Support.

- **EMC Smarts Network Configuration Manager Version 9.4.2 Documentation Portfolio**
- **EMC Smarts Network Configuration Manager Version 9.4 Application Program** Interface (API) Javadoc Reference Guide
- ◆ EMC Smarts Network Configuration Manager Version 9.4.2 Release Notes
- **EMC Smarts Network Configuration Manager Version 9.4.2 Installation Guide**
- **EMC Smarts Network Configuration Manager Version 9.4.2 Support Matrix**
- **EMC Smarts Network Configuration Manager DSr Support Matrix**
- SolutionPack for EMC Network Configuration Manager Summary Sheet Article
- **EMC Smarts Network Configuration Manager Version 9.4.2 Security Configuration** Guide
- ◆ EMC Smarts Network Configuration Manager Device Driver Toolkit Version 9.2 Technical Notes
- ◆ EMC Smarts Network Configuration Manager Version 9.4.1 Advisors User Guide
- **EMC Smarts Network Configuration Manager Version 9.2 Attributed Model User Guide**
- **EMC Smarts Network Configuration Manager Version 9.2 Device Access Scripting** Language (DASL) Specifications Guide
- Smarts Network Configuration Manager EMC Data Access API (EDAA) Programmer Guide
- **EMC Smarts Network Configuration Manager Application Program Interface (API)** Programmer Guide
- ◆ EMC Smarts Network Configuration Manager Version 9.2 System Management Console Guide
- **EMC Smarts Network Configuration Manager Version 9.2 Troubleshooting Guide**
- **EMC Smarts Network Configuration Manager Version 9.4 Online User Guide**

Electronic versions of the updated manuals are available on EMC Online Support at: https://support.emc.com.

## <span id="page-45-0"></span>Installation and Migration

The EMC Smarts Network Configuration Manager Installation Guide provides detailed information on installing NCM and all its components, upgrading from NCM 9.3.x, 9.4.0.x, or 9.4.1, post installation and configuration procedures, and backup and recovery procedures.

The EMC Smarts Network Configuration Manager Migration Guide describes procedures for migrating data from an existing NCM installation into a new installation on a new server. It includes procedures for migrating from NCM 4.1.x (excluding 4.1.0) to NCM 9.4.

## <span id="page-46-0"></span>Troubleshooting and getting help

EMC support, product, and licensing information can be obtained as follows.

Product information — For documentation, release notes, software updates, or for information about EMC products, go to EMC Online Support at:

#### <https://support.emc.com>

An alternate way to access the product documentation is from the EMC Smarts Documentation Index available on the EMC Community Network (ECN).

#### <https://community.emc.com/community/connect/smarts>

Technical support — Go to EMC Online Support and click Service Center. You will see several options for contacting EMC Technical Support. To open a service request, you must have a valid support agreement. Contact your EMC sales representative for details about obtaining a valid support agreement or with questions about your account.

Copyright © 2009 - 2016 EMC Corporation. All rights reserved. Published in the USA.

Published September, 2016

EMC believes the information in this publication is accurate as of its publication date. The information is subject to change without notice.

The information in this publication is provided as is. EMC Corporation makes no representations or warranties of any kind with respect to the information in this publication, and specifically disclaims implied warranties of merchantability or fitness for a particular purpose. Use, copying, and distribution of any EMC software described in this publication requires an applicable software license.

EMC2, EMC, and the EMC logo are registered trademarks or trademarks of EMC Corporation in the United States and other countries. All other trademarks used herein are the property of their respective owners.

[For the most up-to-date regulatory document for your product line, go to EMC Online Support \(](http://support.emc.com)https://support.emc.com).